# <span id="page-0-0"></span>**SISTEM INFORMASI PEMESANAN BARANG PADA CV. TUNAS KARYA**

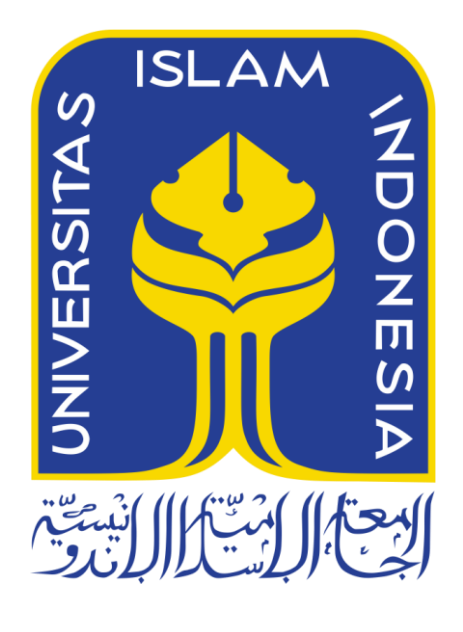

Disusun Oleh:

N a m a NIM

: M. Ikhsan Safitra : 11523299

**JURUSAN TEKNIK INFORMATIKA FAKULTAS TEKNOLOGI INDUSTRI UNIVERSITAS ISLAM INDONESIA 2018**

# **HALAMAN PENGESAHAN DOSEN PEMBIMBING**

# <span id="page-1-0"></span>**SISTEM INFORMASI PEMESANAN BARANG PADA CV. TUNAS KARYA**

# **TUGAS AKHIR**

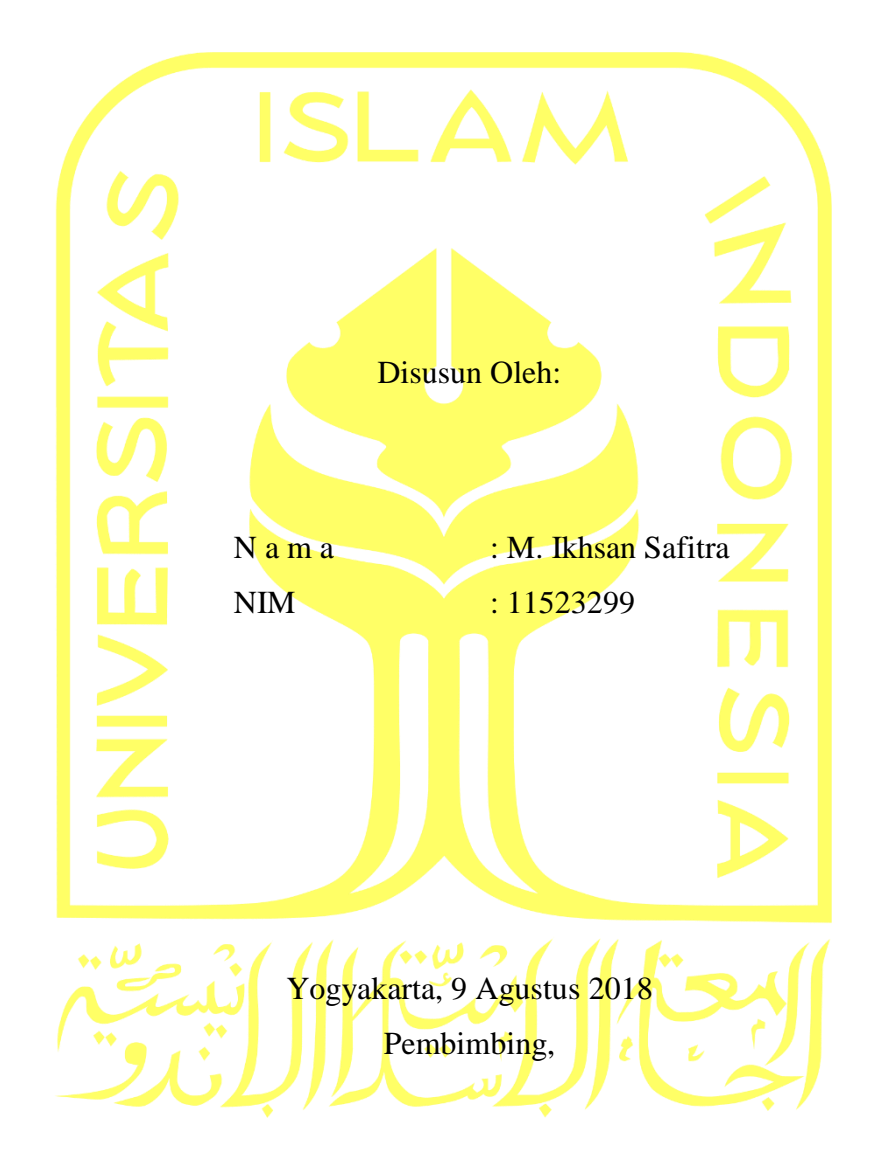

( Nur Wijayaning R. S.Kom., M.Cs.)

### **HALAMAN PENGESAHAN DOSEN PENGUJI**

# <span id="page-2-0"></span>**SISTEM INFORMASI PEMESANAN BARANG PADA CV. TUNAS KARYA TUGAS AKHIR**

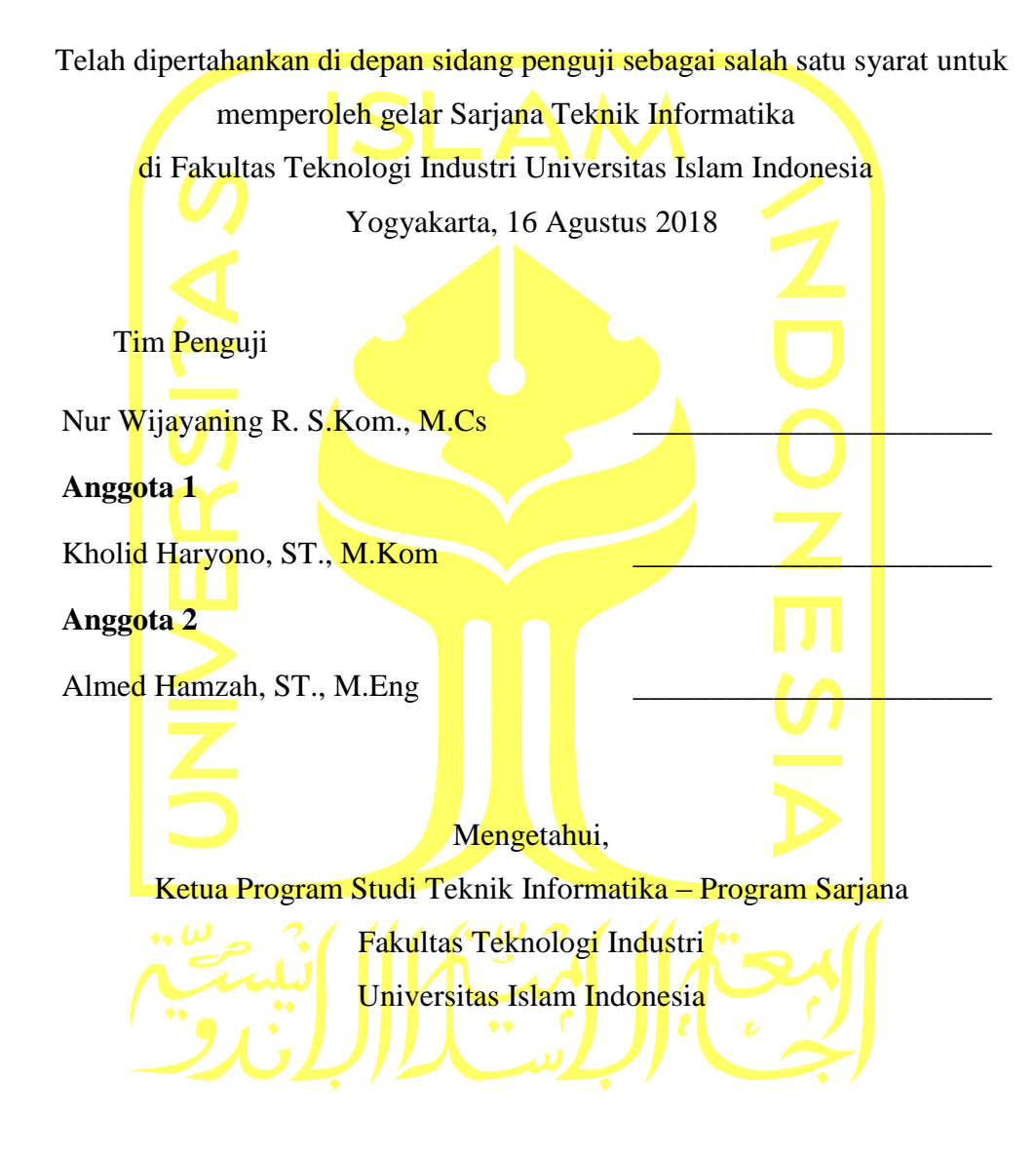

( Dr. Raden Teduh Dirgahayu, S.T., M.Sc. )

### **HALAMAN PERNYATAAN KEASLIAN TUGAS AKHIR**

<span id="page-3-0"></span>Yang bertanda tangan di bawah ini:

Nama : M.Ikhsan Safitra

NIM : 11523299

Tugas akhir dengan judul:

# **SISTEM INFORMASI PEMESANAN BARANG PADA CV. TUNAS KARYA**

Menyatakan bahwa seluruh komponen dan isi dalam tugas akhir ini adalah hasil karya saya sendiri. Apabila dikemudian hari terbukti ada beberapa bagian dari karya ini adalah bukan hasil karya sendiri, tugas akhir yang diajukan sebagai hasil karya sendiri ini siap ditarik kembali dan siap menanggung resiko dan konsekuensi apapun.

Demikian surat pernyataan ini dibuat, semoga dapat dipergunakan sebagaimana mestinya.

Yogyakarta, 9 Agustus 2018

( M. Ikhsan Safitra )

### **HALAMAN PERSEMBAHAN**

<span id="page-4-0"></span>Tugas akhir ini kupersembahkan untuk kedua orang tuaku tercinta bapak Zulkipli dan ibu Rosdaini yang selalu mendukung dan mendoakan setiap langkah yang kujalani.

Untuk yang tersayang, kakakku Zuhriah, M. Luthfi dan juga Zulpa Nafriza serta adikku Zulistia dan Farid yang selalu mengingatkan kalau umurku sudah tua harus cepat lulus kuliah.

> Untuk yang terkasih Akhabanissa yang selalu membantu menyemangatiku menyelesaikan tugas akhir ini.

### **HALAMAN MOTO**

<span id="page-5-0"></span>"Sesungguhnya Allah SWT menjadikan sabar sebagai kuda tunggangan yang tak kenal lelah, pedang yang tak pernah tumpul, prajurit yang pantang menyerah, benteng kokoh yang tak bisa dihancurkan dan ditembus. Sabar merupakan 'saudara kandung' dari kemenangan.

Dimana ada kesabaran, disitu ada kemenangan". Al-Imam Ibnul Qayyim

"Daripada menyesali keadaan, menerima keadaan bisa membuat seseorang menjadi lebih kuat". Guru Guy- Naruto

"Tidak ada ujian yang berbahaya bagi kita, yang berbahaya dalam ujian itu adalah salah jawabannya. Jangan takut menghadapi hidup ini tapi takutlah salah menyikapi hidup ini". Abdullah Gymnastiar

#### **KATA PENGANTAR**

<span id="page-6-0"></span>*Assalamualaikum Wr. Wb.*

Alhamdulilllahirobbil'alamin. Puja dan puji syukur selalu penulis panjatkan kehadirat Allah SWT atas seluruh rahmat dan karunia-Nya yang sangat berlimpah untuk kita semua. Sholawat dan beriringan salam akan selalu kita niat dan haturkan kepada Nabi Muhammmad SAW serta keluarga dan para sahabat, semoga kita semua akan mendapatkan syafaat beliau di akhirat nanti. Atas berkahan nikmat Allah SWT pulalah penulis dapat menyelesaikan Tugas Akhir yang berjudul Sistem Informasi Pemesanan Barang Pada CV. Tunas Karya.

Tugas Akhir ini diselesaikan sebagai salah satu syarat yang harus dilengkapi oleh penulis untuk memperoleh gelar Sarjana di Jurusan Teknik Informatika Universitas Islam Indonesia.

Pengerjaan Tugas Akhir tak terlepas dari bantuan berbagai pihak yang berada di sekeliling penulis selama ini. Untuk itulah penulis ingin mengucapkan rasa terima kasih yang sebanyakbanyaknya atas doa dan bantuan serta dukungannya pada penulisan Tugas Akhir ini kepada :

- 1. Allah SWT atas keberkahan nikmat dan karunia-nya kepada kita semua.
- 2. Bapak Zulkipli dan Ibu Rosdaini, orang tua yang luar biasa yang selalu dan tak pernah berhenti mendoakan dan mendukung penulis selama ini.
- 3. Bapak Hendrik, selaku Ketua Jurusan Informatika Universitas Islam Indonesia yang memberikan pencerahan tentang pengerjaan Tugas Akhir ini .
- 4. Bapak Raden Teduh Dirgahayu, selaku Ketua Program Studi Teknik Informatika– Program Sarjana.
- 5. Ibu Nur Wijayaning Rahayu, selaku pembimbing dan juga panutan. Banyak terima kasih penulis ucapkan karena telah memberikan pengarahan dan bimbingan yang luar biasa kepada penulis dengan penuh kesabaran selama pengerjaan Tugas Akhir.
- 6. Teman-teman seperjuangan yang selalu saling memberikan semangat selama ini.

Semoga doa dan dukungannya kembali kepada semua yang mendoakan dan mendukung penulis selama ini. Akhir dari kata semoga Tugas Akhir ini dapat bermanfaat bagi penulis dan semua yang terlibat.

*Wassalamualaikum Wr. Wb.*

Yogyakarta, 9 Agustus 2018

( M. Ikhsan Safitra )

#### **SARI**

<span id="page-7-0"></span>Persaingan dunia bisnis saat ini telah didukung oleh kemajuan teknologi. Maka untuk itulah diperlukan sebuah sistem informasi pemesanan barang bagi CV.Tunas Karya sehingga menunjang kinerja perusahaan dalam persaingan dunia bisnis. Sehingga memudahkan baik itu dari sisi manajemen dalam hal pengecekan barang maupun dari sisi konsumen dalam hal pembelian barang.

Metode yang digunakan dalam penelitian ini adalah dengan metode pengembangan *prototype.* Metode ini dimulai dengan pengumpulan kebutuhan yang diperlukan untuk pembangunan sistem. Setelah itu dilakukan pembuatan *prototyping*, yang membuat perancangan sementara yang berpusat pada penyajian kepada klien. Tahap selanjutnya adalah evaluasi *prototyping* yang dilakukan oleh klien apakah *prototyping* yang dibangun sesuai keinginan klien, jika sesuai maka langkah selanjutnya dilakukan. Apabila tidak sesuai maka akan dilakukan pengulangan pada langkah sebelumnya. Setelah evaluasi selesai maka dilanjutkan tahap berikutnya yaitu mengkodekan sistem yang dalam hal ini membangun sistem yang telah disepakati sebelumnya. Tahap selanjutnya dilakukan pengujian sistem, yang bertujuan untuk mengetahui apakah sistem dapat berjalan dengan baik atau tidak. Setelah itu evaluasi sistem yang dilakukan oleh klien, apakah sistem sudah sesuai dengan yang diharapkan. Tahapan terakhir adalah menggunakan sistem, setelah sistem diuji dan diterima oleh klien maka sistem siap untuk digunakan.

Penelitian ini menghasilkan sebuah sistem informasi yang dapat digunakan sebagai bagian dari transaksi antara konsumen dan produsen sehingga mempermudah hubungan keduanya dalam hal pembelian barang.

Kata kunci: Pemesanan*, Prototype, Website*.

# **GLOSARIUM**

<span id="page-8-0"></span>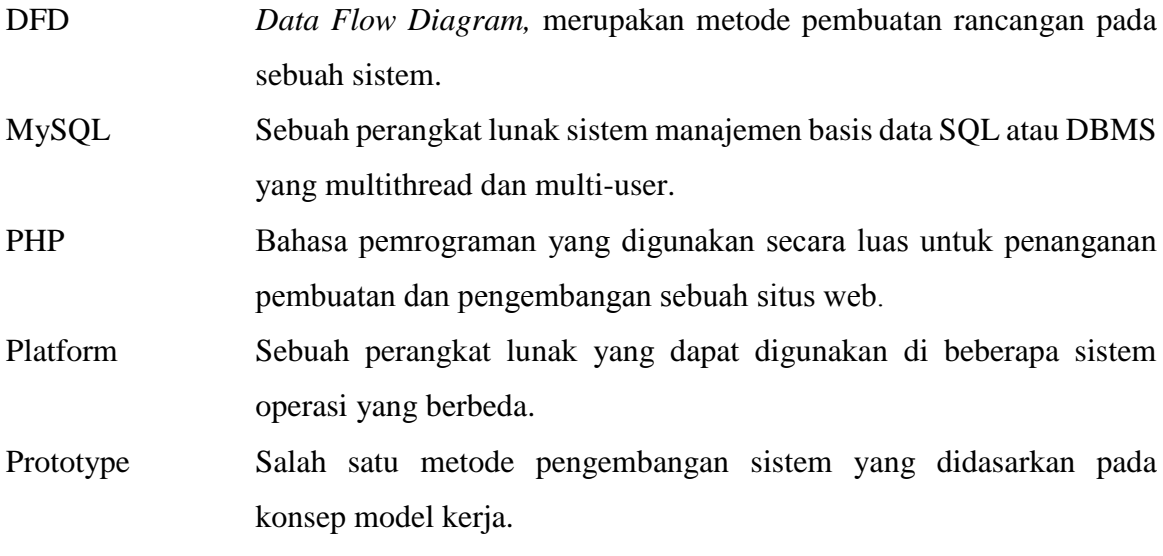

# <span id="page-9-0"></span>**DAFTAR ISI**

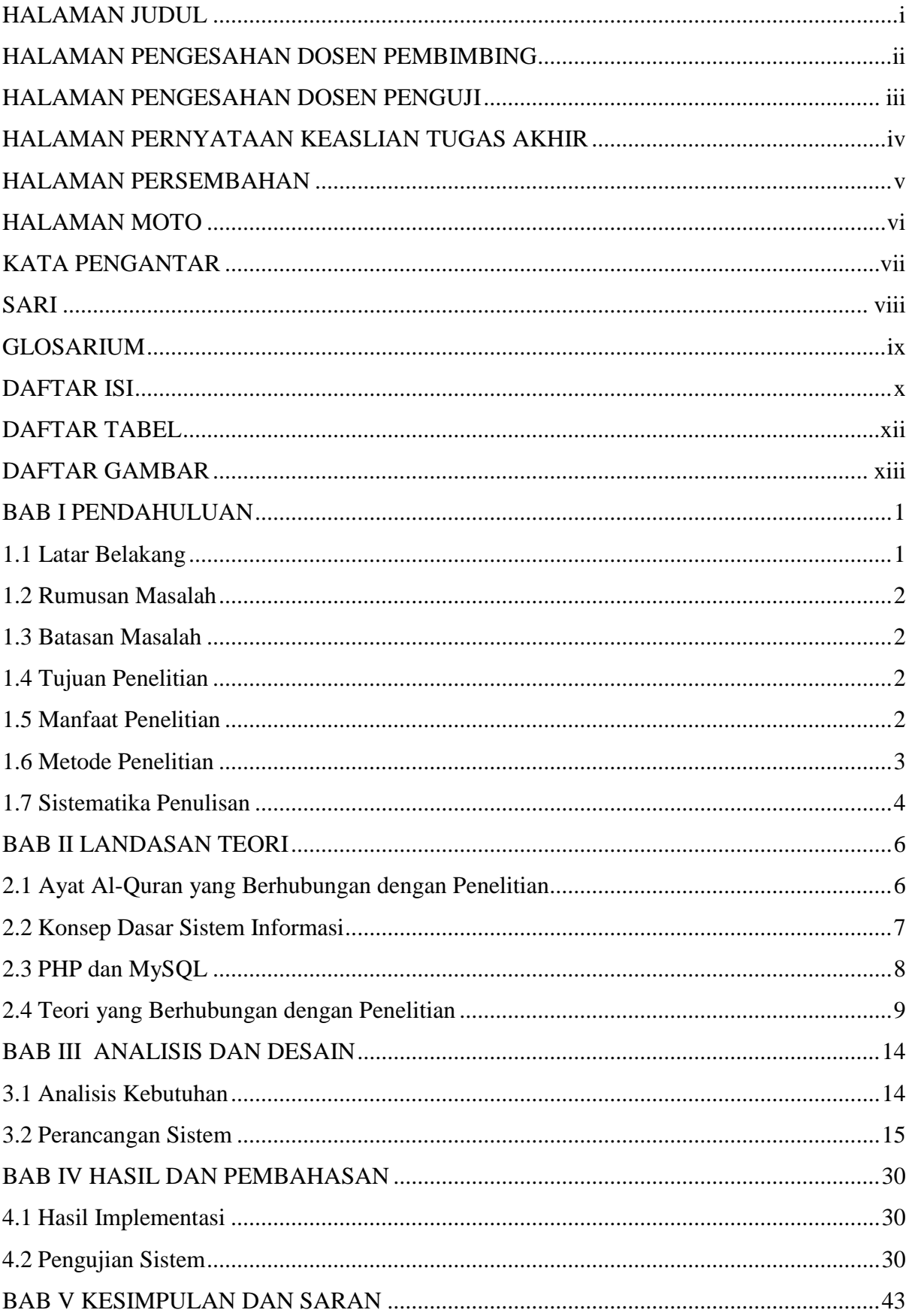

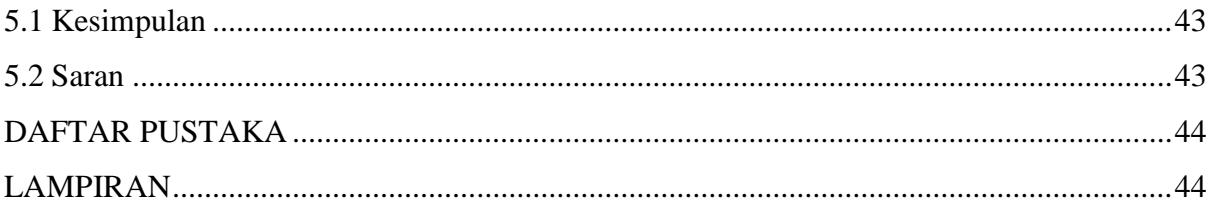

# **DAFTAR TABEL**

<span id="page-11-0"></span>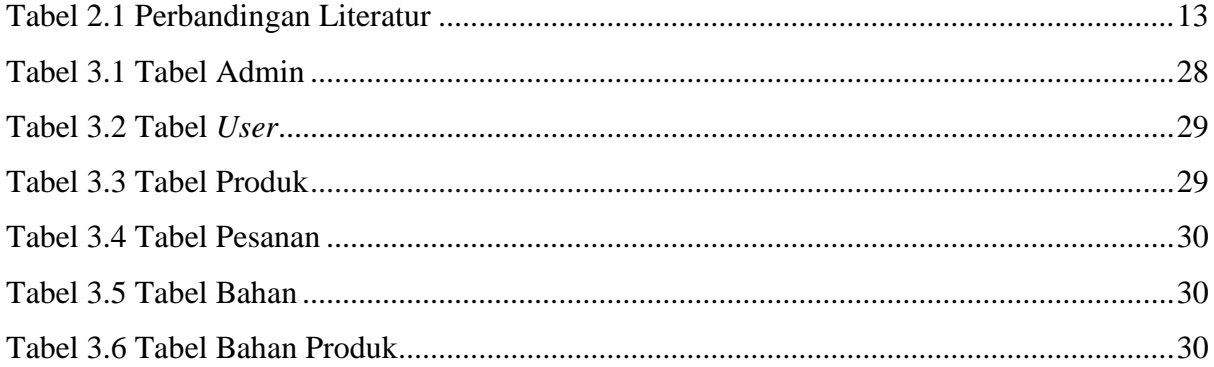

# **DAFTAR GAMBAR**

<span id="page-12-0"></span>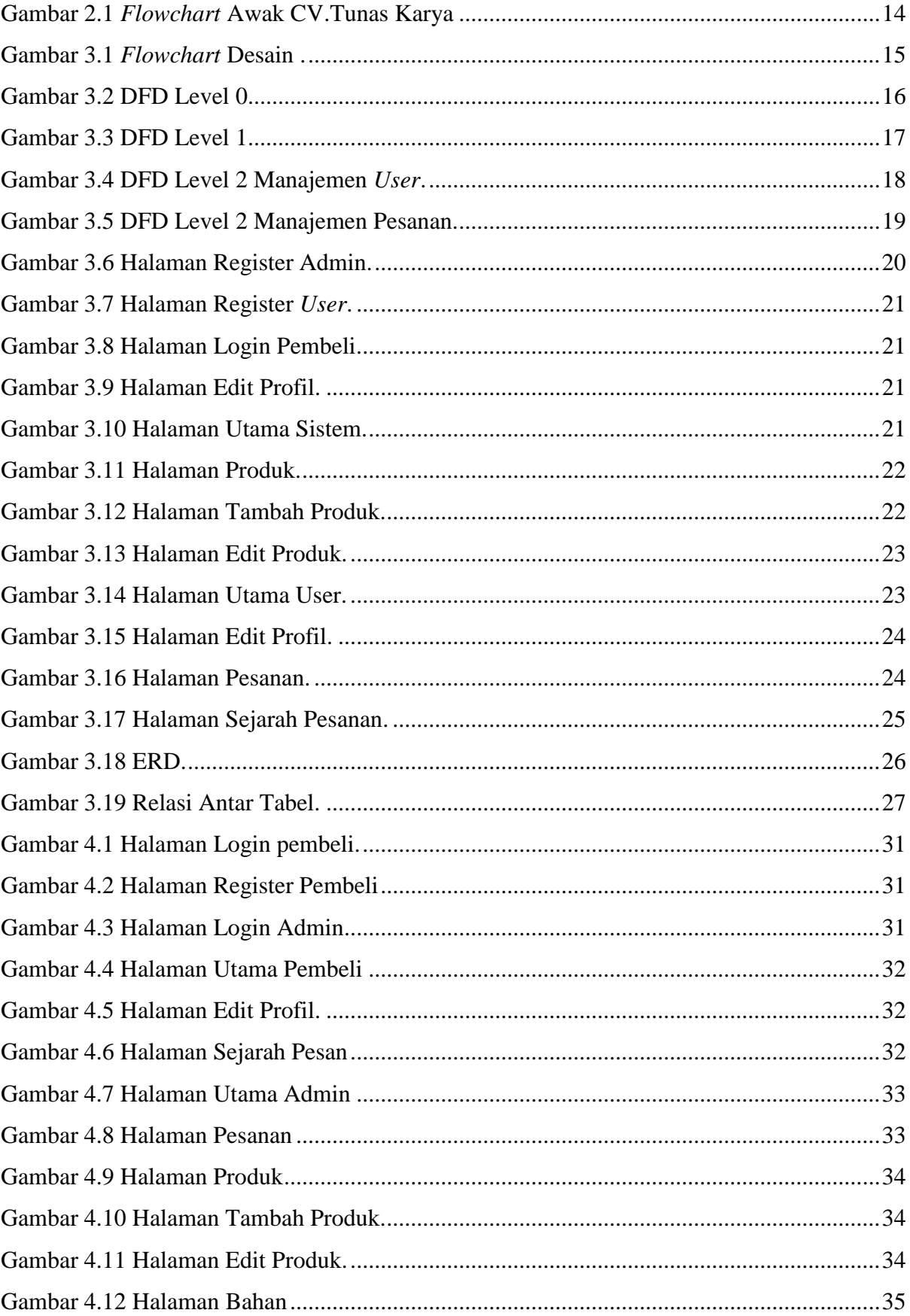

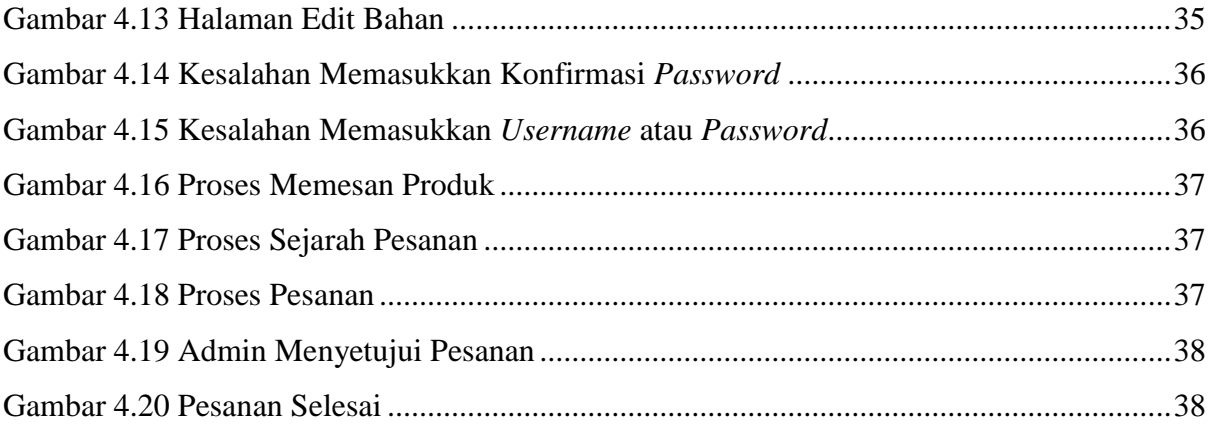

# **BAB I PENDAHULUAN**

#### <span id="page-14-1"></span><span id="page-14-0"></span>**1.1 Latar Belakang**

Dengan adanya perkembangan teknologi saat ini membuat persaingan di dunia bisnis semakin ketat. Banyaknya perusahaan pesaing juga menjadi alasan untuk suatu perusahaan membutuhkan suatu teknologi yang bisa membantu mereka bersaing dalam segala hal, seperti dalam hal sistem pemesanan barang salah satunya. Suatu perusahaan apabila mampu mengelola pemesanan barang dengan baik maka dapat mempermudah pekerjaan dalam hal kelangsungan bisnisnya. Sehingga tujuan utama perusahaan untuk melayani pelanggan dengan baik, cepat dan efisien dapat tercapai dengan baik.

CV. Tunas Karya merupakan suatu perusahaan yang bergerak dalam bidang pembuatan alat produksi sekaligus sebagai distributor penjualannya. Dalam pelaksanaannya, CV. Tunas Karya membeli bahan-bahan yang dibutuhkan untuk pembuatan berbagai macam produk seperti besi, kayu dan alat pembuatan mesin lainnya, lalu memproduksi bahan tersebut menjadi sebuah alat atau mesin produksi. Mesin pengolahan kakao, pengolahan kelapa dan berbagai macam mesin untuk produksi lainnya sebagai produk dari perusahaan ini. Ketika pembeli ingin memesan suatu produk dari CV. Tunas Karya selama ini pembeli datang sendiri langsung ke lokasi pembuatan lalu memesan barang. Ketika barang yang diinginkan oleh pembeli tersedia, maka pembeli bisa langsung melakukan pembayaran dan bisa membawa barang hasil produksi dari CV. Tunas Karya. Namun, saat barang belum tersedia, maka pembeli bisa memesan terlebih dahulu barang yang diinginkan untuk dibuat. Ketika barang pesanan sudah selesai dikerjakan, maka pembeli bisa membawa barang tersebut setelah proses pembayaran.

Ketepatan dan kecepatan pengerjaan menjadi satu hal yang penting bagi kelangsungan perusahaan ini, tak terkecuali dalam pencatatan ketersediaan barang maupun barang masuk dan keluar. Selama ini dalam hal pencatatan barang, CV. Tunas Karya hanya menggunakan pembukuan sederhana sehingga memperlambat pekerjaan manajemen dalam hal mengetahui barang yang masuk dan juga barang yang keluar serta ketersediaan barang. Persentase penjualan barang pun belum dikonversikan ke dalam bentuk informasi yang sempurna, melainkan hanya berupa data dan kuitansi hasil penjualan.

Berdasarkan uraian latar belakang tersebut, maka akan dibuat suatu penelitian tentang " *Sistem Informasi Pemesanan Barang Pada CV. Tunas Karya*" yang nantinya dapat mempermudah penanganan persediaan stok barang, pendataan barang masuk dan keluar,

proses pemesanan sehingga mempermudah pekerjaan pada CV.Tunas Karya dalam mengelola dan mengontrol proses pemesanan barang.

### <span id="page-15-0"></span>**1.2 Rumusan Masalah**

Berdasarkan hasil dari latar belakang masalah, maka dapat dibuat sebuah rumusan masalah yaitu bagaimana membuat sistem informasi yang mempermudah proses pemesanan barang ?

### <span id="page-15-1"></span>**1.3 Batasan Masalah**

Dalam hal mempermudah pengerjaan dari penelitian maka dibuat beberapa batasan masalah yaitu:

- a. Pemrosesan ini meliputi proses pemesanan, pemrosesan status barang dan juga status bahan.
- b. Mempermudah proses pemesanan, penghitungan stok barang, status bahan jumlah bahan, serta status barang.

### <span id="page-15-2"></span>**1.4 Tujuan Penelitian**

Tujuan dari penelitian ini adalah sebagai berikut :

- a. Merancang dan membangun sebuah sistem informasi pemesanan barang yang sesuai dengan permasalahan studi kasus CV. Tunas Karya.
- b. Membuat sistem informasi yang bisa mempermudah proses pemesanan barang studi kasus CV.Tunas Karya.
- c. Membuat sistem yang menyajikan data pesanan barang secara cepat dan akurat.
- d. Membangun sistem informasi pemesanan barang dengan metode pengembangan *prototype,* PHP sebagai bahasa pemrograman dan DFD (*Data Flow Diagram)* untuk perancangan sistem.

### <span id="page-15-3"></span>**1.5 Manfaat Penelitian**

Adapun manfaat yang diharapkan untuk dapat diperoleh dari penelitian ini adalah :

- a. Melatih pola pikir peneliti dari dalam hal mengumpulkan dan menganalisis suatu permasalahan menjadi solusi yang cepat dan akurat.
- b. Membantu CV. Tunas Karya dalam hal mengontrol pemesanan barang yang ada sehingga informasi lebih akurat.
- c. Meningkatkan kinerja CV. Tunas Karya dalam hal pengembangan sistem yang terkomputerisasi di perusahaan.
- d. Meningkatkan daya saing CV. Tunas Karya dalam hal kecepatan dan ketepatan sistem informasi pemesanan barang.

### <span id="page-16-0"></span>**1.6 Metode Penelitian**

Metode penelitian yang akan digunakan dalam penelitian ini secara garis besar adalah dimulai dengan menentukan lokasi penelitian, lalu dilanjutkan dengan melakukan pengumpulan data. Setelah data terkumpul maka akan dilanjutkan dengan melakukan pengembangan sistem yang nantinya akan diuji sebelum digunakan. Berikut ini penjabarannya :

# **1.6.1.Lokasi Penelitian**

Jalan Kaliurang KM 15,9 Desa Harjobinangun, Kecamatan Pakem Kabupaten Sleman, Daerah Istimewa Yogyakarta 55582.

### **1.6.2.Pengumpulan data**

Dalam pengumpulan data yang diperlukan adalah :

a. Oservasi

Tahap ini dilakukan dengan cara pengamatan langsung di CV.Tunas Karya berupa proses yang dijalankan sehingga nantinya didapat berupa data untuk diolah menjadi sistem informasi Pemesanan.

b. Wawancara

Pada tahap ini wawancara diajukan kepada pihak-pihak yang terlibat pada CV.Tunas Karya dalam hal pemenuhan kebutuhan sistem nantinya.

c. Studi Pustaka

Studi berupa penggalian data dari sumber yang telah ada sebelumnya baik itu buku, jurnal maupun hasil penelitian yang berkaitan dengan penelitian yang akan dilakukan.

d. Dokumentasi

Tahap terakhir ini dilakukan untuk pengumpulan data dalam hal mengamati dokumen yang berkaitan dengan sistem nantinya pada CV.Tunas Karya.

### **1.6.3.Pengembangan Sistem**

Metode pengembangan sistem yang akan digunakan adalah dengan metode *prototype.* Dalam tahapannya nanti penelitian dilakukan dengan komunikasi dalam perencanaan, pemodelan, dan pengembangan sistem kemudian diserahkan kepada pengguna.

### **1.6.4. Pengujian Sistem**

Pada tahap ini, pengujian sistem ini dilakukan dengan cara mengimplementasikan sistem berupa sebuah web. Hal ini dilakukan dengan tujuan agar sistem dapat berjalan dengan baik dan sesuai harapan.

### <span id="page-17-0"></span>**1.7 Sistematika Penulisan**

Dalam penyusunan tugas terdapat sistematika penulisan yakni sebagai berikut :

### **BAB I PENDAHULUAN**

Berisikan pembahasan masalah umum yang meliputi latar belakang masalah, rumusan masalah, batasan masalah, tujuan penelitian, manfaat penelitian, metodologi penelitian, dan sistematika penulisan.

### **BAB II LANDASAN TEORI**

Berisikan tentang teori-teori keilmuan yang menjadi dasar masalah yang diteliti, baik itu teori dasar, umum maupun khusus.

### **BAB III ANALISIS DAN DESAIN**

Pada bab ini memberikan uraian tentang langkah-langkah penyelesaian masalah pada tugas akhir. Langkah-langkah tersebut berisi penjelasan tentang metode analisis kebutuhan perangkat, metode analisis yang digunakan serta hasil analisis, masukan sistem *(input),*  keluaran sistem *(output)*, fitur-fitur yang dibutuhkan dan fungsi yang diharapkan. Selain itu di bagian ini memuat metode perancangan sistem yang terdiri dari Gambaran Umum dan Data Flow Diagram. Selain itu juga memuat relasi tabel dan rancangan antarmuka.

### **BAB IV HASIL DAN PEMBAHASAN**

Pada bab ini menjelaskan tentang uraian hasil berupa implementasi perangkat lunak dan analisis kerja perangkat lunak. Implementasi perangkat lunak meliputi tampilan antarmuka, bahasa yang digunakan, prosedur bahasa pemrograman, basis data, pengujian dan penjelasan fungsi-fungsi dimana fungsi-fungsi tersebut merupakan tahap lanjutan dari proses menjadi suatu perangkat lunak dari sejumlah menu, proses, tampilan masukkan *(input)* dan tampilan keluaran *(output)* yang mewakili dari pengolahan data. Analisis kinerja perangkat lunak, menjelaskan hasil analisa dan pengujian terhadap sistem yang dibangun.

# **BAB V KESIMPULAN DAN SARAN**

Bab ini berisikan kesimpulan yang merupakan rangkuman dari hasil analisis kinerja pada bagian sebelumnya dan saran yang perlu diperhatikan berdasarkan keterbatasan yang ditemukan dan asumsi-asumsi yang dibuat selama pembuatan sistem.

### **BAB II**

### **LANDASAN TEORI**

### <span id="page-19-1"></span><span id="page-19-0"></span>**2.1 Ayat Al-Quran yang Berhubungan dengan Penelitian**

Didalam Al-Quran terdapat ayat yang berkaitan dengan penelitian yaitu QS. Al-Baqarah ayat 282 yang berbunyi sebagai berikut :

يَا أَيُّهَا الْذِينَ آمَنُوا إِذَا تَدَايَنْتُمْ بِدَيْنِ إِلَىٰ أَجَلٍ مُسَمَّى فَاكْتُبُوهُ ۚ وَلْيَكْتُبْ بَيْنَكُمْ ْ َ ا ِ ة<br>ا ة<br>ا اً<br>ا كَاتِبٌ بِالْعَدْلِ ۚ وَلَا يَأْبَ كَاتِبٌ أَنْ يَكْتُبَ كَمَا عَلَّمَهُ اللَّهُ ۚ فَلْيَكْتُبْ وَلْيُمْلِلِ الَّذِي َ ْ ْ تَّ<br>ـ ْ ْ ن<br>ا ُّق َسفِيهًّا َح ِذي َعلَيْهِ ال ْن َكا َن ال َو ََل يَبْ َخ ْس ِمنْهُ َشيْئًّاۚ فَإ ََّّللاَ َربَّهُ يَتَّقِ ُّق َول َح َعلَيْهِ ال ْ مَّ<br>-׀<br>יִי ٔ<br>' ،<br>ا ن<br>• أَوْ ضَعِيفًا أَوْ لَا يَسْتَطِيعُ أَنْ يُمِلَّ هُوَ فَلْيُمْلِلْ وَلِيُّهُ بِالْمَدْلِ ۚ وَاسْتَشْهِدُوا شَهِيدَيْنِ ْ َ َ ا أ وْ ضَعِيفً َ َّ وَ اسْتَشْهِدُو ا شَهِيدَ ْ ِ شَّـهَدَاءِ ُّ فَإِنْ لَمْ يَكُونَا رَجُلَيْنِ فَرَجُلٌ وَامْرَأَتَانٍ مِمَّنٍْ تَرْضَوْنَ مِنَ الشَّ َ ֚֝<br>֧֦֧֦֧֦֧֧֦֦֧֦֦֧֦֧֦֦֧֦֧֧֦֧֦֧֦֧֦֧֦֧֦֧֦֧֦֧֦֚֚֚֚֚֚֚֚֚֚֚֚֝֝֓֡֜֡֝֓֝֓֝֬֝֓֝֬֝֓֡֝֓֝֓֝֬ ْم َجالِكُ ِم أ َّ وَلَا يَأْبَ الشَّهَدَاءُ إِذَا مَا دُعُوا ۚ ِ **اللہ بنیاد کے بعد اللہ اللہ بنیاد کے بعد اللہ بنیاد کے بعد اللہ بنیاد کے بعد اللہ بنیاد کے بعد اللہ** أَنَّ تَضَٰلَ ۖ إِخْذَاهُمَا فَتُذَكِّرَ ۖ إِحْدَاهُمَاً الْأُخْرَىٰ ۚ وَلَا يَأْبَ الشُّهَذَاءُ إِذَا مَا دُعُوا ۚ وَلَا ٰ  $\overline{\phantom{a}}$ ∫<br>∶ تَسْأَمُوا أَنْ تَكْتُبُوهُ صَغِيرًا أَوْ كَبِيرًا إِلَىٰ أَجَلِهِ ۚ ذَٰلِكُمْ أَقْسَطُ عِنْدَ اللّهِ وَأَقْوَمُ َ َ ֖֚֚֚֚֚֝֝<u>֟</u> َ ٰ ِ **∶** َ َ َ لِلشَّهَادَةِ وَأَدْنَيِٰ أَلَّا تَرْتَابُوا ۖ إِلَّا أَنْ تَكُونَ تِجَارَةً حَاضِرَةً تُدِيرُونَهَا بَيْنَكُمْ فَلَيْسَ َ ِ<br>مُ َ عَلَيْكُمْ جُذَاحٌ أَلَّا تَكْتُبُوهَا ۗ وَأَشْهِدُوا إِذَا تَيَايَعْتُمْ ۚ وَلَا يُضِمَارٍ ۚ كَاتِبٌ وَلَا شَهِيدٌ ۚ وَإِنْ ِ ِ نَّفْعَلُوا فَإِنَّه**ُ** فُسُوقٌ بِكُمْ ۗ وَاتَّقُوا الشَّ<sup>ّط</sup>ُوَيُعَلِّمُكُمُ اللَّهُ ۗ وَاللَّهُ بِكُلِّ شَيْءٍ عَلِيمٌ

Artinya : "*Hai orang-orang yang beriman, apabila kamu bermu'amalah tidak secara tunai untuk waktu yang ditentukan, hendaklah kamu menuliskannya. Dan hendaklah seorang penulis di antara kamu menuliskannya dengan benar. Dan janganlah penulis enggan menuliskannya sebagaimana Allah mengajarkannya, meka hendaklah ia menulis, dan hendaklah orang yang berhutang itu mengimlakkan (apa yang akan ditulis itu), dan hendaklah ia bertakwa kepada Allah Tuhannya, dan janganlah ia mengurangi sedikitpun daripada hutangnya. Jika yang berhutang itu orang yang lemah akalnya atau lemah (keadaannya) atau dia sendiri tidak mampu mengimlakkan, maka hendaklah walinya mengimlakkan dengan jujur. Dan persaksikanlah dengan dua orang saksi dari orang-orang lelaki (di antaramu). Jika tak ada dua orang lelaki, maka (boleh) seorang lelaki dan dua orang perempuan dari saksi-saksi yang kamu ridhai, supaya jika seorang lupa maka yang seorang mengingatkannya. Janganlah saksi-saksi itu enggan (memberi keterangan) apabila mereka dipanggil; dan janganlah kamu jemu menulis hutang itu, baik kecil maupun besar sampai batas waktu membayarnya. Yang demikian itu, lebih adil di sisi Allah dan lebih menguatkan persaksian dan lebih dekat kepada tidak (menimbulkan) keraguanmu. (Tulislah mu'amalahmu itu), kecuali jika mu'amalah itu perdagangan tunai yang kamu jalankan di antara kamu, maka tidak ada dosa bagi kamu, (jika) kamu tidak menulisnya. Dan persaksikanlah apabila kamu berjual beli; dan janganlah penulis dan saksi saling sulit menyulitkan. Jika kamu lakukan (yang demikian), maka sesungguhnya*  *hal itu adalah suatu kefasikan pada dirimu. Dan bertakwalah kepada Allah; Allah mengajarmu; dan Allah Maha Mengetahui segala sesuatu."* (QS. Al-Baqarah :282)

Berdasarkan ayat tersebut di atas terdapat keterkaitan dengan penelitian yang akan dijalani yaitu tentang bermuamalah, maka hendaknya kita untuk menuliskannya. Menelisik lebih dalam menuliskannya berarti mencatatnya. Dalam era global saat ini, mencatat suatu transaksi bisa lebih mudah dilakukan dengan teknologi sitem informasi sehingga bisa memangkas biaya serta waktu dan juga mendapatkan perhitungan yang lebih akurat dan cepat.

### <span id="page-20-0"></span>**2.2 Konsep Dasar Sistem Informasi**

### **2.2.1. Sistem**

Menurut R.G Murdick (1991:27), Sistem merupakan sekumpulan elemen yang terdiri dari prosedur atau bagan pengolahan untuk mencari tujuan bersama atau tujuan bagian dengan cara mengoperasikan barang atau data pada waktu tertentu agar bisa menghasilkan informasi, energi atau data yang diinginkan.

### **Karakteristik Sistem**

Suatu sistem menurut Sutabari (2005) memiliki karakteristik atau sifat yang melekat pada dirinya yaitu sebagai berikut :

- a. Mempunyai komponen-komponen atau elemen-elemen sistem yang dapat berupa suatu subsistem atau bagian-bagian sistem.
- b. Batas sistem yang menunjukkan ruang lingkup sistem.
- c. Lingkungan luar sistem yang mempengaruhi operasi sistem
- d. Penghubung sistem (*interface*) yang memungkinkan sumber daya mengalir dari satu subsistem ke subsistem lainnya.
- e. Masukan sistem (*input*) yang dapat berupa masukan perawatan (*maintenance input*) maupun sinyal.
- f. Keluaran sistem (*output*) baik berupa hasil yang berguna maupun sisa pembuangan.
- g. Mempunyai sasaran sistem (*goal*).

### **2.2.2. Informasi**

Informasi adalah data yang telah diproses untuk suatu tujuan tertentu. Tujuan tersebut adalah untuk menghasilkan sebuah keputusan (Anton M. Meliono, 1990:331). Informasi sangat berguna bagi pembuat keputusan karena dapat menurunkan tingkat ketidakpastian karena dengan adanya informasi tersebut pengelola dapat mengetahui kondisi objektif perusahaannya.

### **Kualitas Informasi**

Suatu informasi dikatakan sebagai informasi yang baik adalah informasi yang berkualitas (Sutabari, 2005). Ada beberapa faktor yang menentukan kualitas informasi yaitu sebagai berikut :

- a. Keakuratan dan teruji kebenarannya. Informasi tersebut harus bebas dari kesalahan-kesalahan dan tidak menyesatkan.
- b. Kesempurnaan informasi. Informasi disajikan dengan lengkap tanpa adanya pengurangan, penambahan maupun pengubahan.
- c. Waktu.

Informasi yang disajikan harus tepat waktu dikarenakan menjadi dasar dalam pengambilan keputusan.

d. Relevansi.

Suatu informasi akan memiliki nilai yang tinggi jika diterima oleh mereka yang membutuhkan.

### **2.2.3. Sistem Informasi**

Sistem informasi merupakan suatu sistem di dalam suatu organisasi yang mempertemukan kebutuhan pengolahan transaksi harian yang mendukung fungsi organisasi yang bersifat manajerial dalam kegiatan strategi dari suatu organisasi untuk dapat menyediakan kepada pihak luar tertentu dengan laporan-laporan yang diperlukan (Sutabari, 2005).

### <span id="page-21-0"></span>**2.3 PHP dan MySQL**

### **2.3.1. PHP**

PHP (PHP *Hypertext* Preprocessor) adalah bahasa *server side scripting* yang menyatu dengan HTML untuk membuat halaman web yang dinamis (Arief, 2011:43). Karena PHP merupakan *server side scripting,* maka sintaks dan perintah-perintah PHP akan dieksekusi server kemudian hasilnya akan dikirimkan ke browser dengan format HTML.

### **Kelebihan PHP**

Setiap program sejatinya memiliki keunggulan tersendiri tak terkecuali PHP, menurut Arif (2011) keunggulan PHP adalah sebagai berikut diantaranya :

- a. Kemampuan melakukan koneksi ke berbagai macam software sistem manajemen basis data sehingga dapat menciptakan suatu halaman web yang dinamis.
- b. PHP memiliki integrasi dengan beberapa *library* eksternal yang dapat membuat kita melakukan segalanya dari dokumen PDF hingga mem-*parse* XML.
- c. Bila PHP berada pada halaman web kita, maka tidak dibutuhkan lagi pengembangan lingkungan khusus atau direktori khusus.
- d. Hampir seluruh aplikasi berbasis web dapat dibuat dengan PHP.

### **2.3.2. MySQL**

MySQL (*MY Structure Query Language*) adalah satu jenis *database* yang sangat terkenal dan banyak digunakan untuk membangun aplikasi web yang menggunakan *database* sebagai sumber dan pengolahan datanya (Arief, 2011:151). MySQL bersifat *open source* dan menggunakan SQL (*Structured Query Language*). MySQL dapat dijalankan di berbagai *plafform* seperti windows dan juga linux.

Dalam perkembangannya MySQL versi 1.0 dirilis pada Mei 1996 secara terbatas kepada empat orang, baru pada bulan oktober versi 3.11.0 dilepas ke publik. Namun, mula-mula kode ini tidak diberikan di bawah lisensi *General Public License* (GPL) melainkan lisensi khusus yang artinya MySQL dapat dipakai tanpa biaya tapi hanya untuk kebutuhan non komersil. Barulah pada Juni 2000 MySQL AB mengumumkan bahwa sejak versi 3.23.19, MySQL adalah *software* bebas yang berlisensi GPL yang artinya sudah bisa dipakai baik komersil maupun non komersil. Sejak November 2005 dengan versi 5.1 nya MySQL semakin berkembang dan semakin banyak digunakan dan pengembangannya masih terus berlanjut hingga saat ini.

#### **Kelebihan MySQL**

Berbagai macam kelebihan dari MySQL di antaranya sebagai berikut :

- 1. *Source* MySQL dapat diperoleh dengan mudah dan gratis.
- 2. Sintaksnya lebih mudah dipahami .
- 3. Dalam mengakses *database* dapat dilakukan dengan mudah.
- 4. Bisa bekerja pada berbagai *platform.*
- 5. Memiliki sistem keamanan yang baik dengan verifikasi *host.*

### <span id="page-22-0"></span>**2.4 Teori yang Berhubungan dengan Penelitian**

### **2.4.1. Persediaan**

Persediaan adalah stok bahan yang digunakan untuk memudahkan produksi atau memuaskan permintaan pelanggan, hal ini dikemukakan oleh Schroeder (2000). Sedangkan Kusuma (2009) mendefinisikan persediaan sebagai barang yang disimpan untuk digunakan atau dijual pada periode mendatang. Disisi lain johns dan Harding (2001) memaknai persediaan sebagai suatu keputusan investasi yang penting sehingga perlu kehati-hatian.

Menurut Prawirosentono (2005) berdasarkan jenis operasi perusahaan, arti persediaan dapat diklasifikasikan menjadi dua macam yaitu :

- a. Pada perusahaan manufaktur yang memproses input menjadi output Persediaan adalah simpanan bahan baku dan barang setengah jadi untuk diproses menjadi barang jadi yang mempunyai nilai tambah lebih besar secara ekonomis, untuk selanjutnya dijual kepada pihak ketiga (konsumen).
- b. Pada perusahaan dagang

Persediaan adalah simpanan sejumlah barang jadi yang siap untuk dijual kepada pihak ketiga (konsumen).

## **Jenis Persediaan**

Menurut Handoko (1999:334) berdasarkan bentuk fisiknya, persediaan dapat dibedakan menjadi beberapa jenis yaitu sebagai berikut :

a. Persediaan bahan mentah

Maksudnya adalah persediaan barang berwujud, seperti besi, kayu, serta komponenkomponen lain yang digunakan dalam proses produksi.

b. Persediaan komponen-komponen rakitan

Bermakna persediaan barang-barang yang terdiri dari komponen-komponen yang diperoleh dari perusahaan lain secara langsung dapat dirakit menjadi suatu produk.

- c. Persediaan bahan pembantu atau penolong Artinya adalah persediaan barang-barang yang diperlukan dalam proses produksi, tetapi bukan merupakan bagian atau komponen barang jadi.
- d. Persediaan dalam proses

Artinya adalah persediaan barang-barang yang merupakan keluaran dari tiap-tiap bagian dalam proses produksi atau telah diolah menjadi suatu bentuk, tetapi masih perlu diproses lebih lanjut menjadi barang jadi.

e. Persediaan barang jadi

Artinya adalah persediaan barang-barang yang telah selesai diproses atau diolah dalam pabrik dan siap dijual atau dikirim kepada pelanggan.

### **Fungsi Persediaan**

Dalam beberapa hal perlu diketahui juga bahwasanya di dalam persediaan terdapat fungsi yang mendukungnya. Menurut Tampubolon (2004) mengatakan bahwa mengefektifkan sistem persediaan bahan, efisiensi operasional perusahaan dapat ditingkatkan melalui fungsi persediaan yaitu :

- a. Fungsi Decoupling
- b. Merupakan fungsi perusahaan untuk mengadakan persediaan decouple, dengan mengadakan pengelompokan operasional secara terpisah-pisah.
- c. Fungsi Economic Size
- d. Penyimpanan persediaan dalam jumlah besar dengan pertimbangan adanya diskon atas pembelian bahan, diskon atas kualitas untuk digunakan dalam proses konversi, serta didukung kapasitas gudang yang memadai.
- e. Fungsi Antisipasi
- f. Merupakan penyimpanan persediaan bahan yang fungsinya untuk penyelamatan jika sampai terjadi keterlambatan datangnya pesanan bahan dari pemasok. Tujuan utama adalah untuk menjaga proses konversi agar tetap berjalan lancar.

### **2.4.2. Produk**

Produk adalah segala sesuatu yang ditawarkan produsen untuk diperhatikan, diminta, dicari, dibeli, digunakan atau dikonsumsi pasar sebagai pemenuhan kebutuhan atau keinginan pasar yang bersangkutan menurut Fandy Tjiptono (1999).

H. Djaslim Saladin, SE seorang ahli ilmu marketing Indonesia yang juga seorang penulis buku mengemukakan beberapa pengertian akan produk, ia membaginya dalam tiga pengertian yaitu :

a. Pengertian produk secara umum

Produk adalah segala sesuatu yang dapat memenuhi dan memuaskan kebutuhan atau keinginan manusia, baik yang berwujud maupun tidak berwujud.

- b. Pengertian produk dalam arti sempit Produk adalah sekumpulan sifat fisik dan kimia yang berwujud yang dihimpun dalam suatu bentuk serupa dan yang telah dikenal.
- c. Pengertian produk dalam arti luas

Produk yaitu sekelompok sifat yang berwujud dan tidak berwujud yang didalamnya tercakup warna, harga, kemasan, prestise pabrik, prestise pengecer, dan pelayanan yang diberikan konsumen dan pengecer yang dapat diterima konsumen sebagai kepuasan yang ditawarkan terhadap keinginan atau kebutuhan konsumen.

### **2.4.3.Penjualan**

Menurut Chairul Marom (2002), Penjualan artinya penjualan barang dengan sebagai usaha pokok perusahaan yang biasa dilakukan secara teratur. Penjualan juga merupakan sebuah proses di mana kebutuhan pembeli dan kebutuhan penjual dipenuhi, melalui antar pertukaran dan kepentingan, pendapat Winardi (1998).

Dalam pelaksanaannya, ada beberapa faktor yang memengaruhi tingkat penjualan (Swastha dan Irawan, 1990) yaitu di antaranya sebagai berikut :

a. Kondisi dan kemampuan penjual

Transaksi jual beli pada dasarnya melibatkan dua pihak yaitu penjual dan pembeli. Sehingga penjual diharuskan untuk meyakinkan pembeli. Untuk itulah maka penjual harus memahami berbagai masalah yang sangat berkaitan yaitu jenis dan karakter barang, harga dan juga syarat penjualan.

b. Kondisi pasar

Kondisi pasar yang dimaksud seperti jenis pasar, pembeli, daya beli dan juga jenis kebutuhan pembeli.

- c. Modal
- d. Faktor lain

Faktor lain yang dimaksud seperti iklan, peragaan, kampanye maupun pemberian hadiah karena faktor ini juga sering mempengaruhi penjualan.

### **2.5. Perbandingan Literatur Sejenis**

Pada penelitian ini, terdapat juga literatur yang kasusnya sama yaitu sistem informasi *inventory* yang terdapat pada suatu perusahaan, PT. Dwiwarna Inti Sejahtera dan CV. Artha Palembang hanya saja pada perusahaan tersebut sistem informasi dan proses bisnisnya sudah kompleks sehingga memudahkan penelitian sebelumnya untuk membuat sistem informasi *inventory-*nya. Berikut ini perbandingan keduanya :

| NO | Perbandingan             | PT. Dwi Warna  | <b>CV. Restu Perdana</b> |
|----|--------------------------|----------------|--------------------------|
|    |                          | Inti Sejahtera |                          |
|    | Menampilkan data produk  | ada            | ada                      |
| 2  | Menampilkan harga produk | ada            | ada                      |
| 3  | Status produk            | ada            | ada                      |
| 4  | Status pesanan           |                | $\overline{\phantom{0}}$ |

Tabel 2.1 Perbandingan Literatur

Berbeda dengan CV. Tunas Karya yang proses bisnisnya masih manual. Ketika seorang pembeli ingin memesan barang pada CV. Tunas Karya, maka pembeli dapat menghubungi nomor yang terdapat di *website* CV. Tunas Karya ataupun datang langsung ke lokasi. Ketika pembeli memesan, maka data pesanan akan diterima oleh admin lalu dilanjutkan ke pengerjaan. Setelah selesai pengerjaannya, maka akan diletakan di gudang. Setelah itu gudang akan memberi tahu admin bahwa barang telah selesai kemudian admin menghubungi pembeli agar pembeli melunasi pembayaran dan mengambil barang yang telah dipesan. Berikut ini proses bisnisnya :

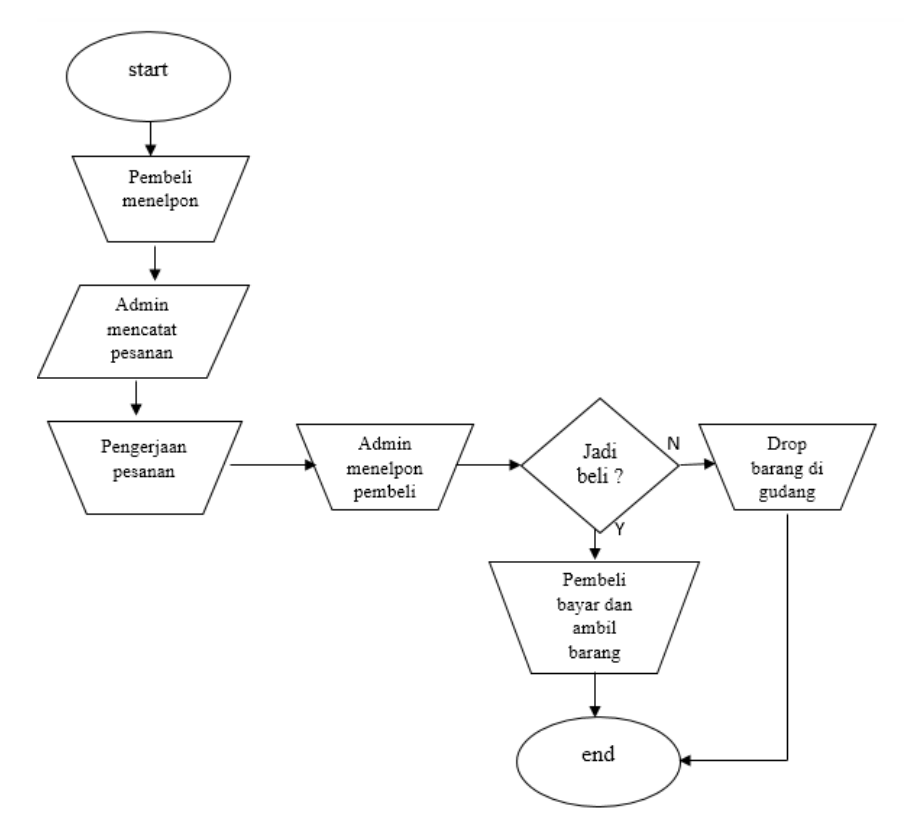

**Gambar 2.1** *Flowchart* awal CV.Tunas Karya

Berdasarkan proses bisnis dari CV.Tunas karya dan perbandingan literatur sejenis maka nantinya akan dibuat sebuah sistem yang lebih kompleks sehingga dapat mempermudah proses pemesanan barang yang ada pada CV.Tunas Karya.

# **BAB III ANALISIS DAN DESAIN**

### <span id="page-27-1"></span><span id="page-27-0"></span>**3.1 Analisis Kebutuhan**

Berdasarkan hasil dari proses bisnis yang telah ada pada CV. Tunas Karya, maka diperlukan langkah untuk menentukan proses apa saja yang yang ada pada sistem serta masukan yang dibutuhkan oleh proses tersebut yang semuanya dirangkum pada Gambar 3.1.

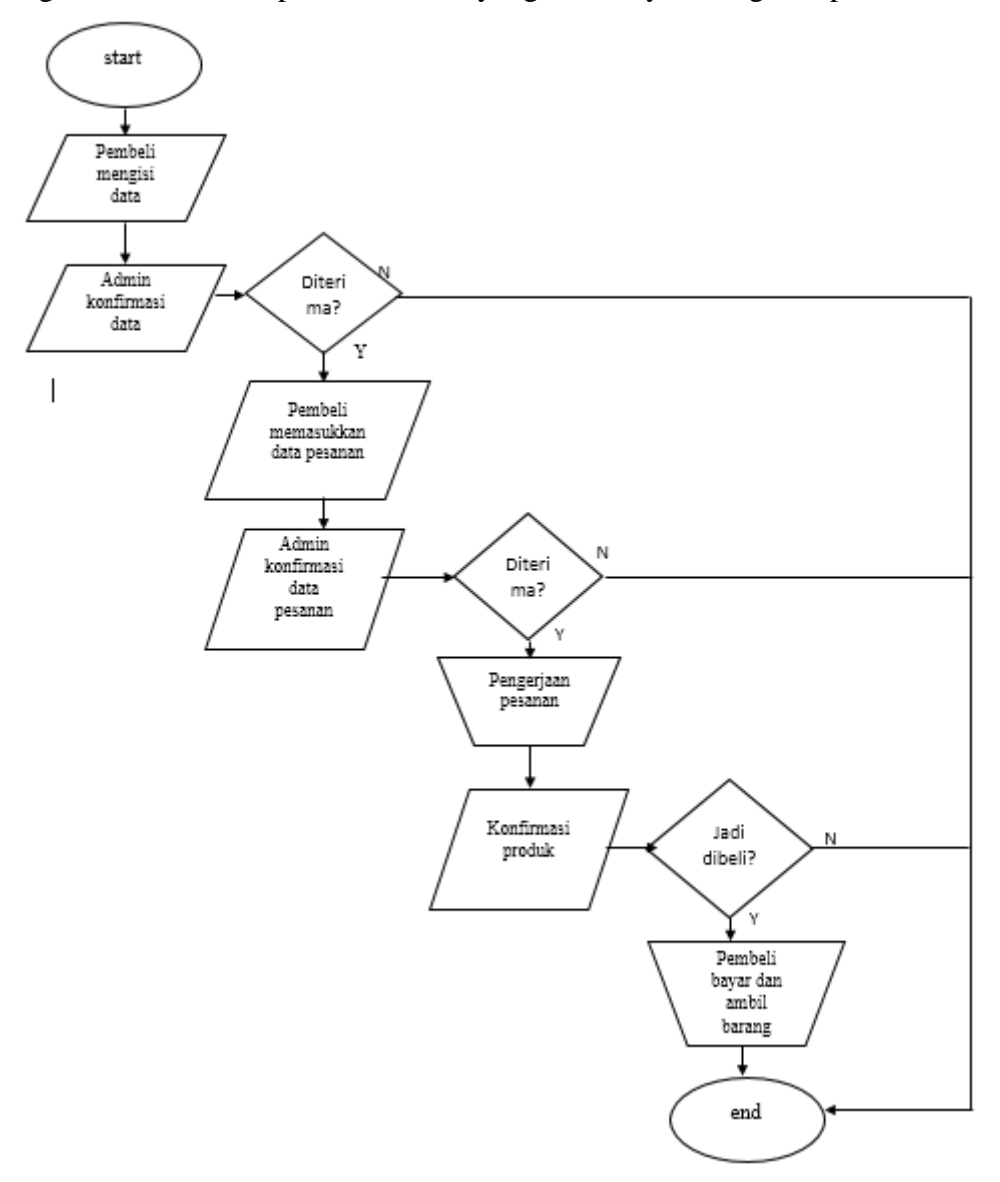

**Gambar 3.1** *Flowchart* Desain

Dari Gambar 3.1 diatas dapat dilihat bahwa pengerjaan yang sebelumnya kebanyakan dilakukan dengan sistem manual maka akan dikomputerisasi, kecuali pengerjaan barang itu sendiri. Berikut penjelasannya :

- a. Ketika seorang pembeli ingin memesan suatu barang, maka harus membuat sebuah akun terlebih dahulu.
- b. Setelah disetujui oleh admin, maka ia akan mendapatkan *username* dan *password* agar bisa melakukan pemesanan barang.
- c. Setelah data dimasukkan, maka admin akan mengonfirmasi pesanan lalu sistem akan melanjutkan data pesanan ke bagian gudang untuk dikerjakan.
- d. Setelah pengerjaan barang telah diselesaikan, maka gudang akan memberi tahu sistem bahawa pengerjaan selesai dan pembeli bisa melakukan pembayaran dan mengambil barang.

### <span id="page-28-0"></span>**3.2 Perancangan Sistem**

Dalam penelitian ini dalam hal perancangannya dilakukan menggunakan *Data Flow Diagram* (DFD) yaitu sebagai berikut :

3.2.1. DFD level 0

Pada DFD level 0, terdapat 4 entitas yang terlibat dalam sistem yaitu pembeli, admin, bagian gudang serta manajer. Untuk lebih jelasnya dapat dilihat pada Gambar 3.2.

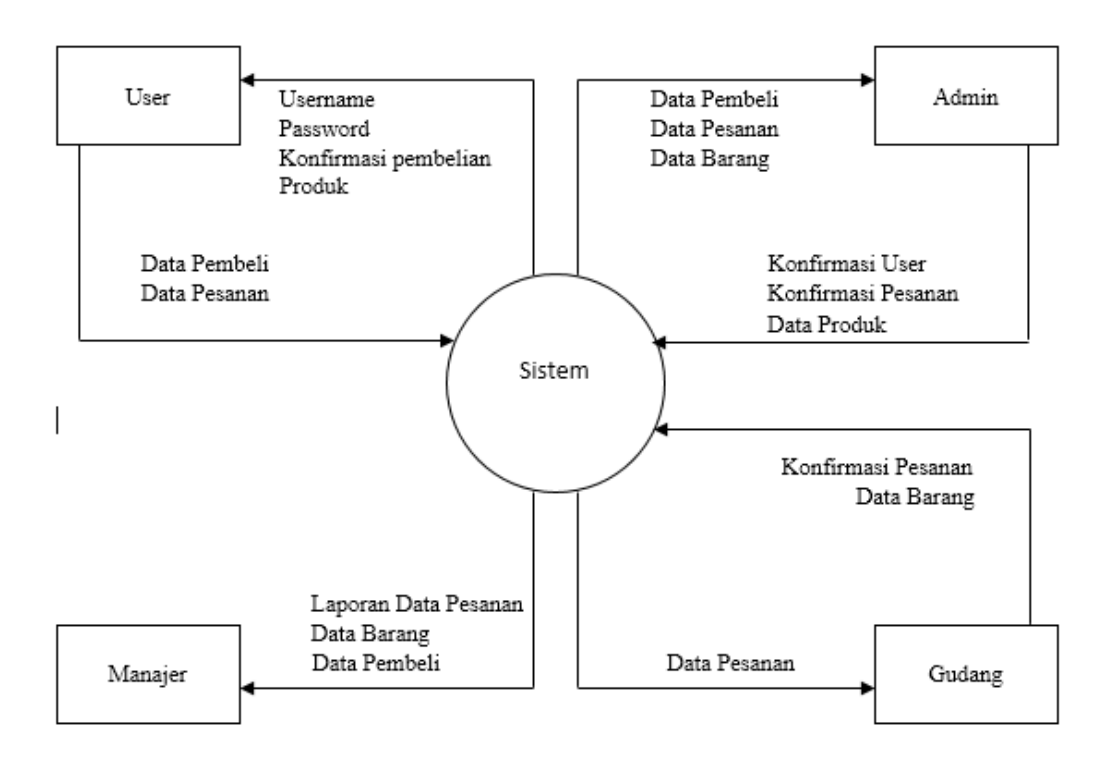

### **Gambar 3.2** DFD Level 0

Berdasarkan Gambar 3.2 diatas menjunjukkan tentang apa yang bisa dilakukan oleh tiaptiap entitas yaitu sebagai berikut :

- a. Pembeli, bisa memasukkan data pembeli dan juga data pesanannya, setelah itu ia akan mendapatkan akun, konfirmasi pembelian dan juga produk.
- b. Admin, dapat melihat data barang, data *user* dan juga data pesanan. Kemudian juga dapat memasukkan data produk apa saja yang dapat dipesan, mengonfirmasi data *user* apakah diterima atau tidak, dan juga data pesanan apakah bisa di buat atau tidak.
- c. Gudang, bisa melihat data pesanan dan mengonfirmasi jika pesanan telah selesai dikerjakan setelah itu dapat dimasukkan ke sistem sebagai data barang.
- d. Manajer, hanya bisa melihat laporan data pesanan, data pembeli, dan juga data barang.

### 3.2.2.DFD level 1

Pada DFD level 1, proses pada sistem akan dibagi menjadi tiga, yaitu manajemen pembeli (*user)*, manajemen produk, dan manajemen pesanan. Lebih jelas dapat dilihat pada Gambar 3.3.

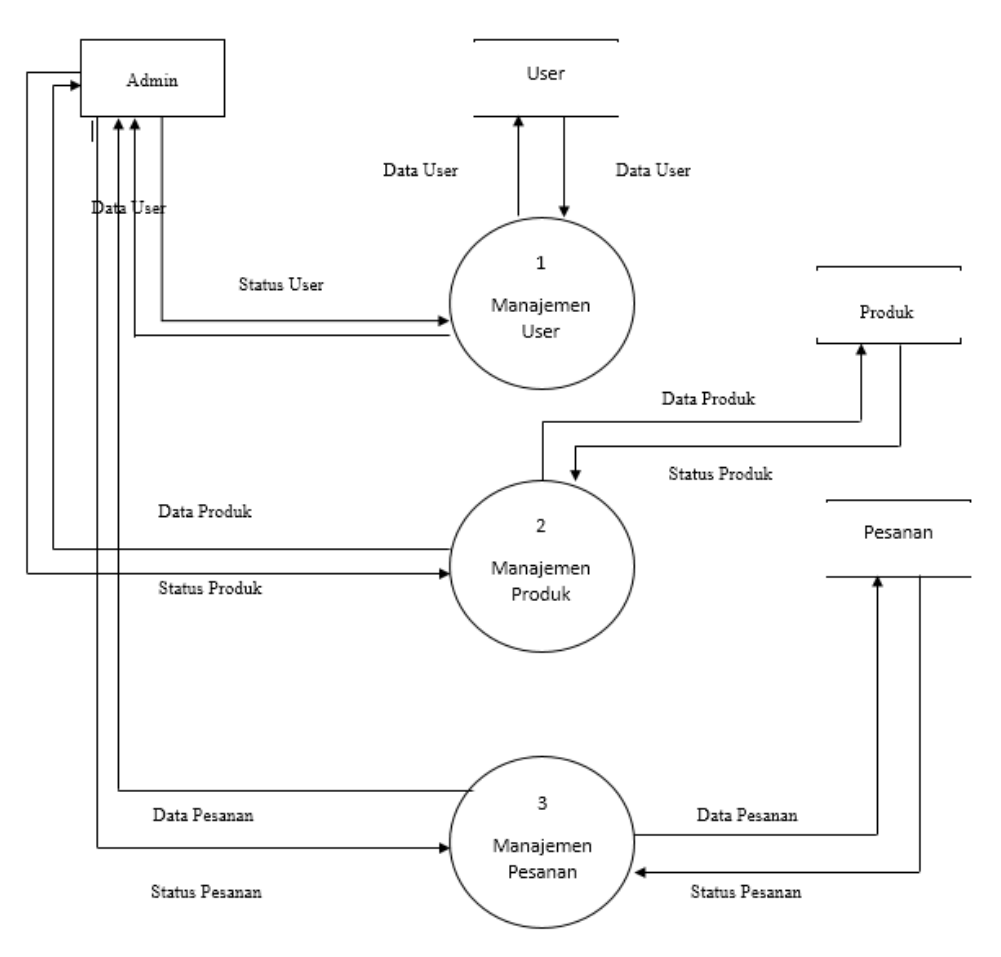

**Gambar 3.3** DFD level 1

Berdasarkan DFD Level 1 di atas dapat dijabarkan sebagai berikut :

- a. Proses manajemen pembeli dan proses manajemen pesanan akan dijelaskan lebih detail pada DFD level 2.
- b. Proses manajemen produk, di mana sistem akan mencatat setiap aktivitas dari admin dalam aksinya pada produk. Hasil pencatatan pada proses ini akan disimpan pada tabel Produk.

### 3.2.3.DFD level 2

Pada level 2 ini DFD sistem terbagi menjadi dua yaitu DFD manajemen *user* dan DFD manajemen pesanan. Untuk lebih jelas dapat dilihat pada Gambar 3.4

a. DFD Manajemen User (pembeli)

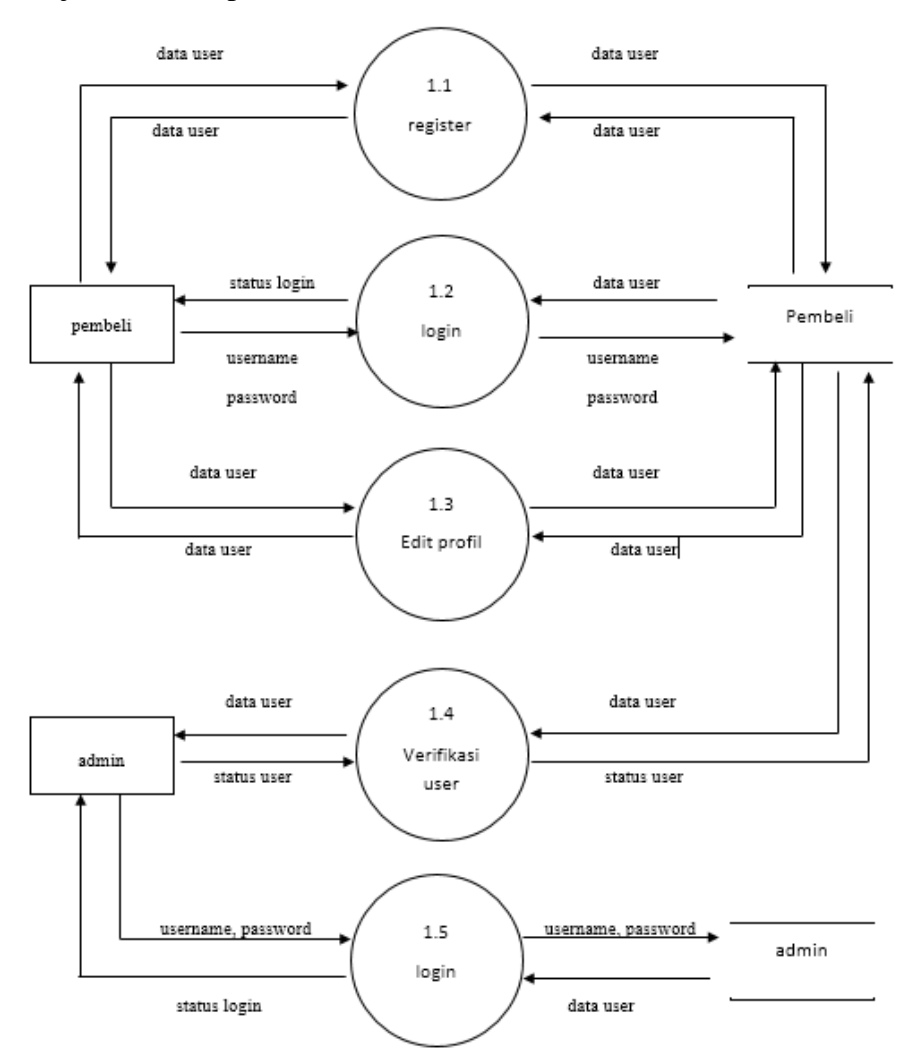

**Gambar 3.4** DFD level 2 Manajemen User

Berdasarkan gambar DFD di atas dapat dijelaskan bahwa dalam proses manajemen *user*, terdapat 3 proses yaitu *login*, *register*, dan edit profil. Proses *login* adalah proses autentikasi *user* agar dapat menggunakan sistem. Proses *register* adalah proses *user/*pembeli baru dalam

mendaftarkan keanggotaannya pada sistem. Sedangkan *edit* profil adalah proses di mana *user* dapat mengubah data profilnya pada sistem di mana semua proses tersebut akan disimpan datanya pada data base *user.*

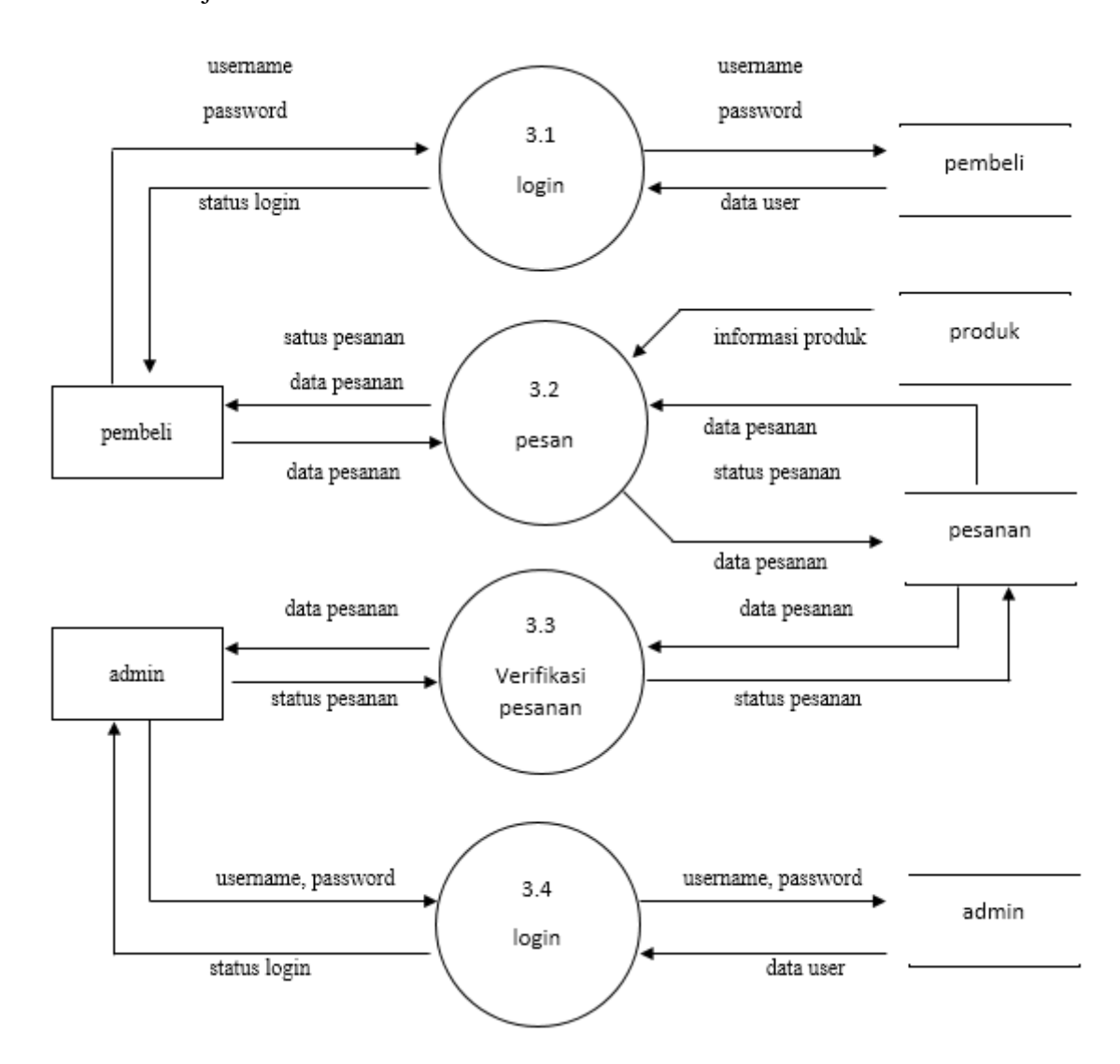

b. DFD Manajemen Pesanan

**Gambar 3.5** level 2 Manajemen Pesanan

Berdasarkan DFD di atas dapat dijelaskan bahwasanya terdapat tiga proses dalam manajemen pesanan, yaitu *login,* pesan dan juga verifikasi pesanan. Login merupakan proses *user* untuk bergabung ke dalam sistem, setelah itu barulah *user* dapat melakukan pemesanan barang yang nantinya akan diverifikasi oleh admin. Proses tersebut nantinya akan tersimpan di data base pesanan.

### **3.3 Desain** *Interface*

Berikut ini beberapa desain dari sistem yang akan dibangun nantinya, yaitu :

a. Halaman Register Admin

Halaman ini merupakan halaman utama ketika seorang admin ingin melakukan register ke dalam sistem. Pada halaman ini terdapat *form* yang harus diisi untuk bisa masuk kedalam sistem yaitu berupa nama, *username* dan juga *password*. Hal ini dapat dilihat pada Gambar 3.6.

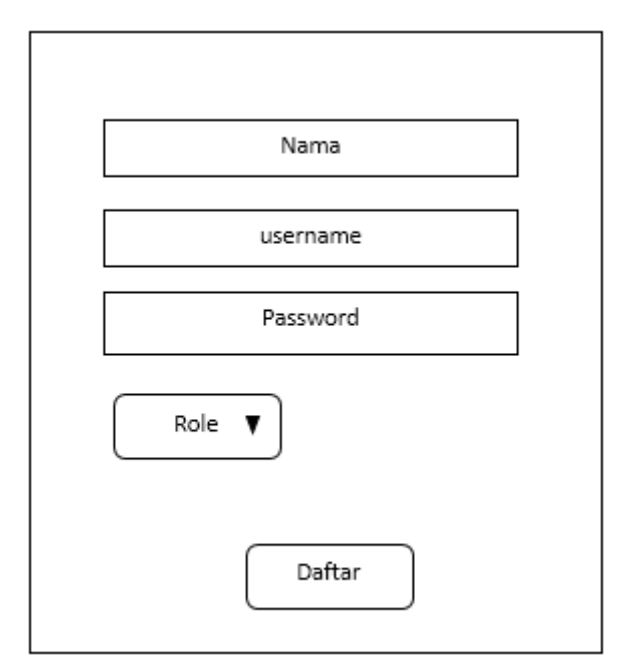

**Gambar 3.6** Halaman Register Admin

b. Halaman Register User

Halaman ini merupakan halaman utama ketika seorang *user* ingin melakukan register ke dalam sistem. Pada halaman ini terdapat *form* yang harus diisi untuk bisa masuk ke dalam sistem yaitu berupa nama lengkap, alamat, nomer hp, *username* dan juga *password*. Hal ini dapat dilihat pada Gambar 3.7.

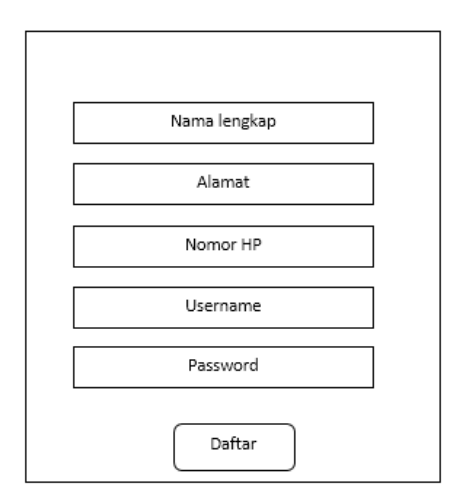

**Gambar 3.7** Halaman Register User

c. Halaman Login Pembeli

Halaman ini merupakan halaman di mana seorang *user* untuk bisa masuk ke dalam sistem setelah melakukan registrasi. Untuk lebih jelas dapat dilihat pada Gambar 3.8.

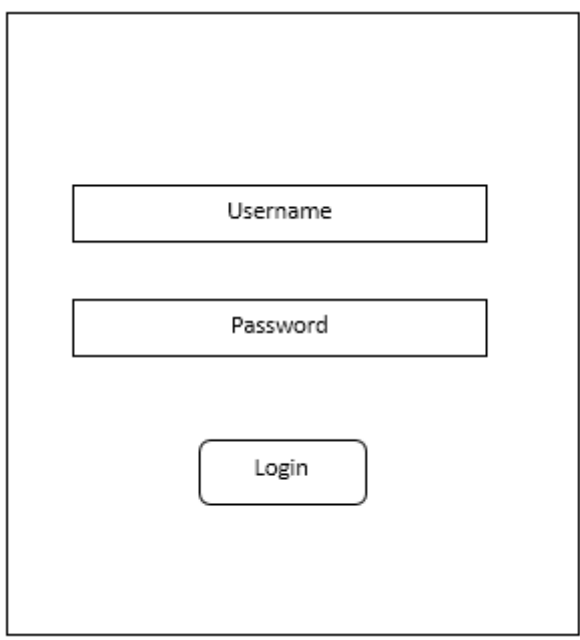

**Gambar 3.8** Halaman Login Pembeli

# d. Halaman Utama

Halaman ini merupakan halaman utama dari sistem yang akan dibangun nantinya, dimana pada halaman ini terdapat judul, nama *user*, menu bar dan juga konten yang akan terdapat pada sistem. Lebih jelas dapat dilihat pada Gambar 3.9.

| judul            | Nama user |
|------------------|-----------|
| M<br>E<br>Ν<br>U | konten    |

**Gambar 3.9** Halaman Utama Sistem

# e. Halaman Produk

Halaman ini merupakan halaman di mana seorang admin dapat melakukan aksi pada sebuah produk, baik itu menambah produk, edit produk maupun menghapus produk. Lebih jelas dapat dilihat pada Gambar 3.10.

| judul |                                |       |        |        |      | user  |
|-------|--------------------------------|-------|--------|--------|------|-------|
| M     | Pilih Produk:                  |       |        |        |      |       |
| E     | nama<br>$\mathbf n$<br>$\circ$ | harga | jumlah | status | aksi |       |
| Ν     |                                |       |        |        | edit | hapus |
| U     |                                |       |        |        |      |       |
|       |                                |       |        |        |      |       |
|       |                                |       |        |        |      |       |
|       |                                |       |        |        |      |       |
|       |                                |       |        |        |      |       |

**Gambar 3.10** Halaman Produk

# f. Halaman Tambah Produk

Halaman ini dapat dilihat setelah admin ingin menambahkan sebuah produk ke sistem. Di mana pada halaman tersebut terdapat nama barang, harga dan juga status. Lebih jelas dapat dilihat pada Gambar 3.11.

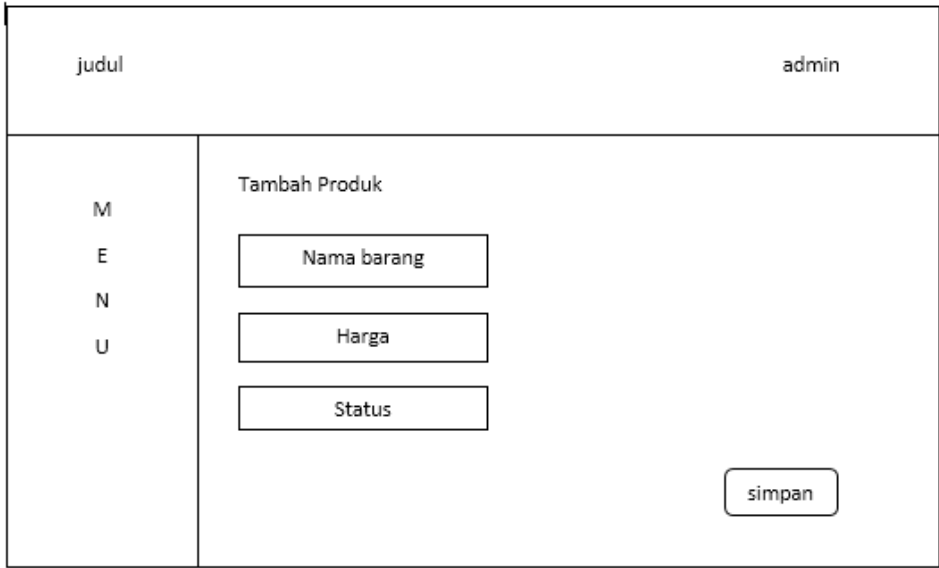

**Gambar 3.11** Halaman Tambah Produk

g. Halaman Edit Produk

Halaman ini hampir sama dengan halaman tambah produk, hanya saja pada halaman ini dilakukan untuk mengedit produk.

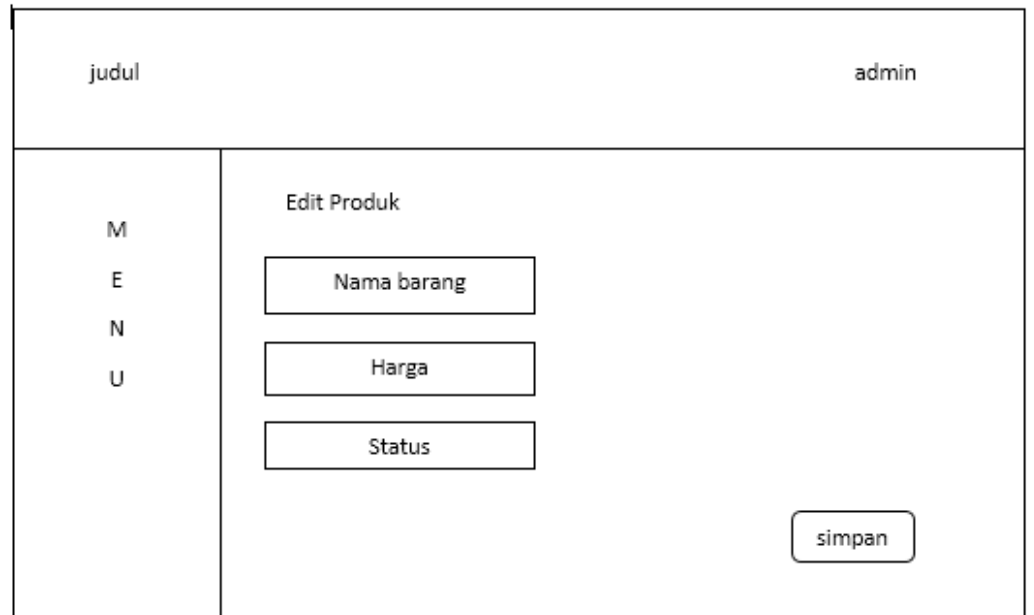

**Gambar 3.12** Halaman Edit Produk

## h. Halaman Utama *User*

Halama ini merupakan halaman awal ketika *user* masuk ke dalam sistem. Pada halaman ini terdapat konten yang berisi form dari produk yang dijual. Lebih jelas dapat dilihat pada Gambar 3.13

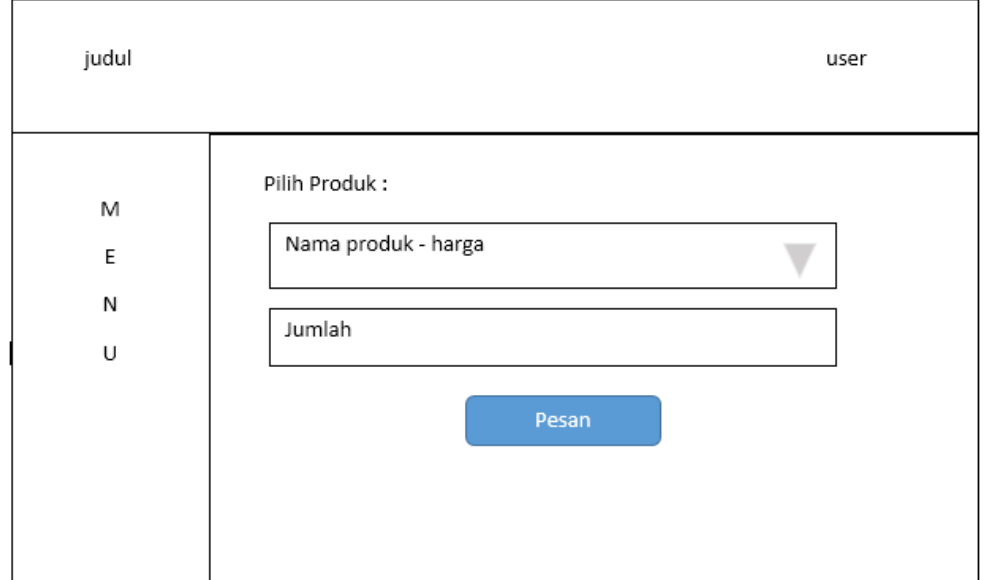

**Gambar 3.13** Halaman Utama *User*

# i. Halaman Edit Profil

Halaman ini akan muncul ketika pembeli ingin memperbaharui profilnya. Terdapat formulir yag berisi nama lengkap, alamat, no hp, *username*, p*assword* dan juga ulangi *password.*

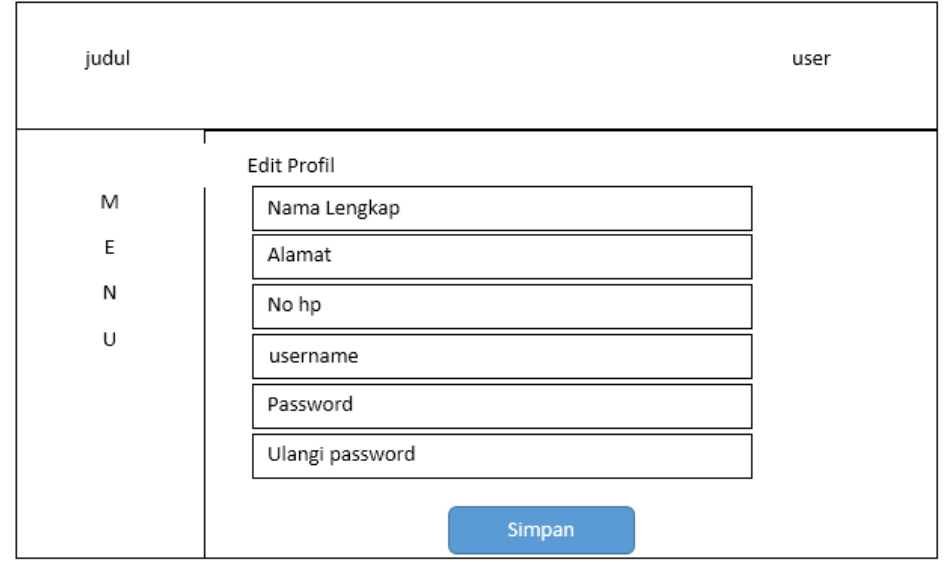

**Gambar 3.14** Halaman Edit Profil

### j. Halaman Pesanan

Halama pesanan merupakan halaman di mana seorang admin dapat melihat pesanan yang masuk ke sistem. Pada halaman ini terdapat tabel yang menginformasikan nama, produk yang dipesan, status pesanan dan juga aksi yang dapat dilakukan oleh seorang admin untuk mengonfirmasi pesanan tersebut.

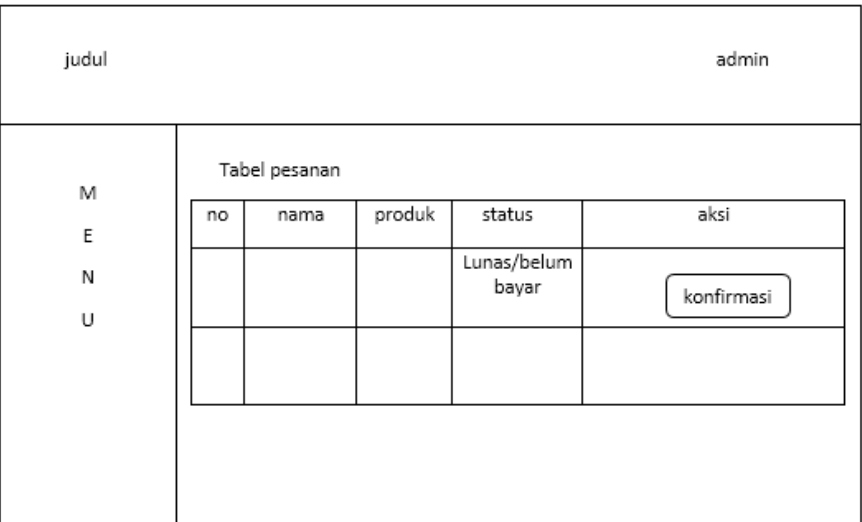

## **Gambar 3.15** Halaman Pesanan

# k. Halaman Sejarah Pesanan

Halaman ini merupakan halaman yang tersedia untuk seorang *user*, di mana pada halaman ini terdapat tabel yang menginformasikan tentang status pesanan dan juga status bayar akan produk yang dipesan.

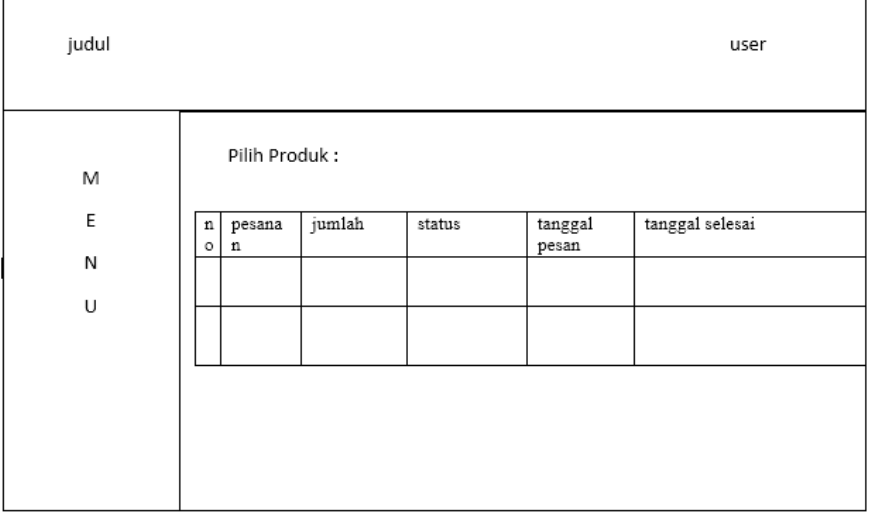

**Gambar 3.16** Halaman Sejarah Pesanan

#### **3.4 Desain Basis Data**

Berikut ini rancangan basis data yang nantinya akan dibuat pada sistem informasi yaitu :

### **3.4.1. ERD (Entity Relationship Diagram)**

ERD merupakan diagram yang menunjukkan hubungan antar entitas. Pada sistem ini terdapat 5 entitas yang saling berhubungan yaitu *user* (pembeli), pesanan, bahan\_produk, produk dan juga bahan. Lebih jelasnya dapat dilihat pada Gambar 3.17.

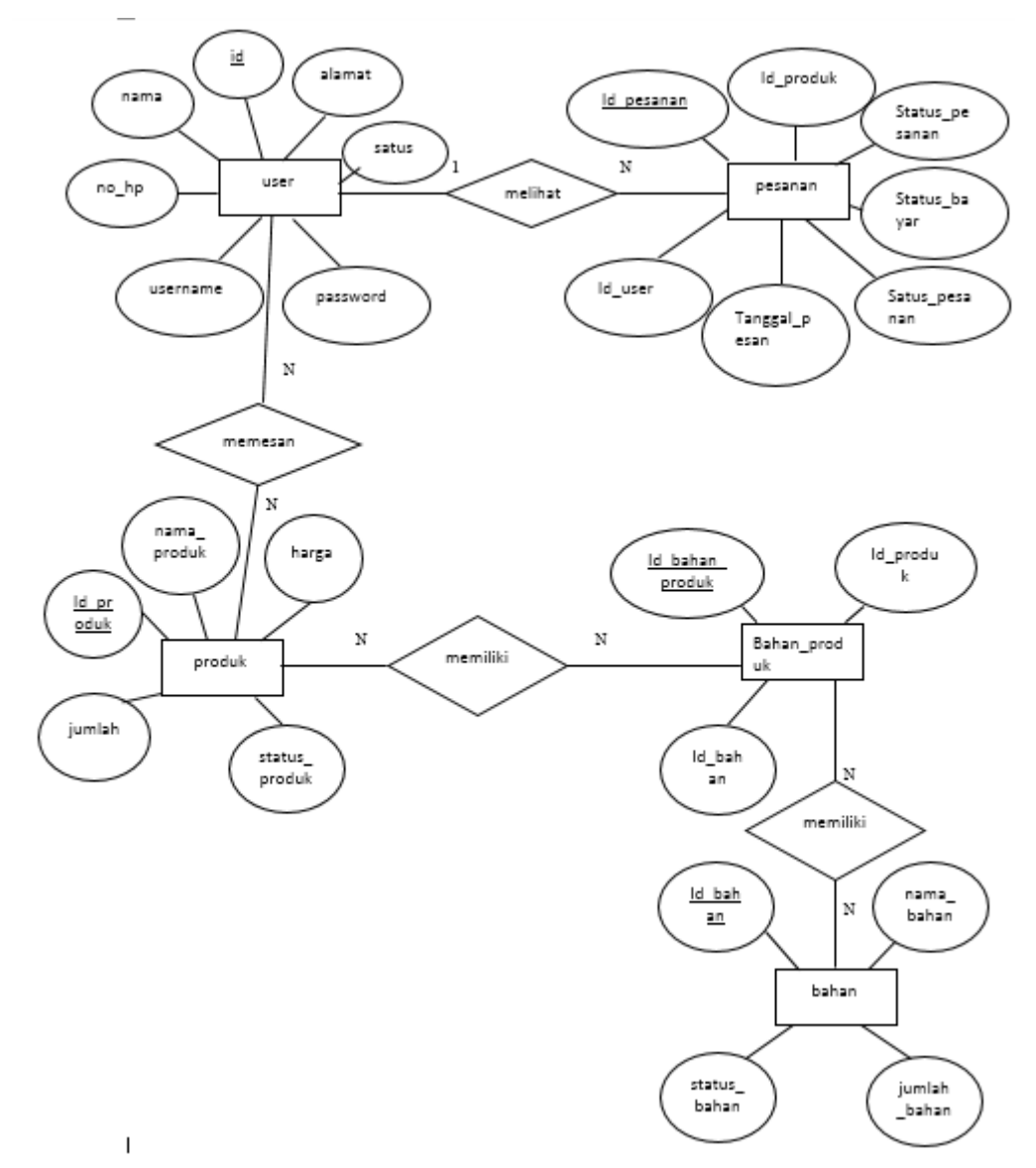

### **Gambar 3.17** ERD

Berdasarkan Gambar 3.17 maka dapat dijelaskan hubungan antar entitas yaitu :

- a. Pesanan dan *User* dalam hal ini hubungannya adalah *one to many,* yang artinya setiap user dapat melihat banyak pesanan dan setiap pesanan dapat dilihat oleh satu *user.*
- b. *User* dan Produk dalam hal ini hubungannya adalah *many to many,* artinya setiap satu *user* dapat memesan banyak produk dan setia satu produk dapat dipesan oleh banyak *user.*
- c. Produk dan bahan\_produk dalam hal ini hubungannya *many to many*, artinya setiap satu produk memiliki banyak bahan\_produk dan setiap satu\_bahan produk dapat dimiliki oleh banyak produk.
- d. Bahan dan bahan\_produk dalam hal ini hubungannya *many to many,* artinya setiap satu bahan memiliki banyak bahan\_produk dan setiap satu bahan\_produk dimiliki oleh banyak bahan.

### **3.4.2. Relasi Antar Tabel**

Dalam struktur data, relasi antar data dari sebuah tabel pada sistem informasi dapat menggunakan relasi tabel. Relasi tabel berguna untuk menunjukkan hubungan antara satu tabel dengan tabel lainnya. Dalam pengembangan sistem ini dapat dilihat relasi tabel melalui Gambar 3.18.

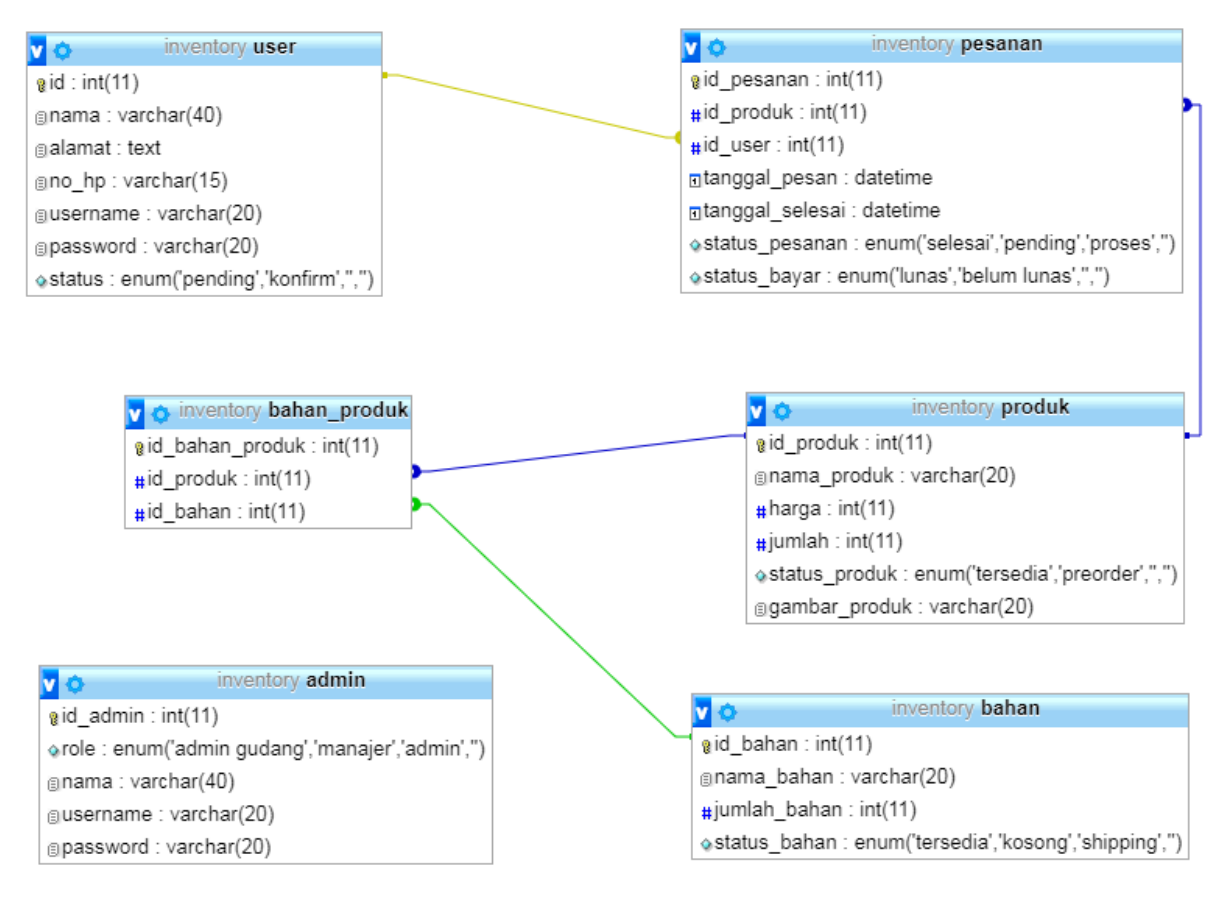

### **Gambar 3.18** Relasi Antar Tabel

Berdasarkan Gambar 3.18 dapat dilihat bahwa tabel *user* berhubungan dengan dengan tabel pesanan sehingga id *user* terdapat dalam tabel pesanan sebagai *foreign key*. Begitu juga dengan produk, berhubungan dengan pesanan sehingga id produk juga terdapat dalam tabel

pesanan sebagai *foreign key.* Tabel bahan\_produk menghubungkan dua tebel yaitu tabel produk dan tabel bahan, sehingga id kedua tabel yang dihubungkan terdapat pada tabel bahan\_produk.

### **3.4.3. Rancangan Struktur Tabel**

Pada sistem ini akan dibuat enam tabel pada rancangan basis data yaitu tabel admin, *user,* produk, pesanan, bahan dan bahan produk. Berikut rancangan struktur tabel yang akan dibuat pada data *base* nantinya, yaitu :

a. Admin

Pada tabel ini terdapat lima kolom yang berisi id\_admin yang merupakan *primary key*, *role,* nama, *username, password.* Untuk lebih jelas dapat dilihat pada tabel 3.1.

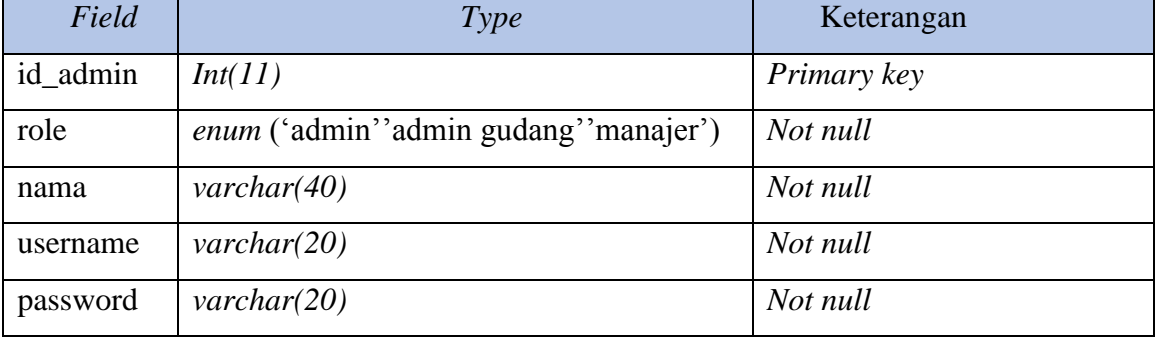

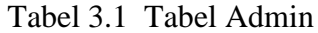

## b. User (Pembeli)

Pada tabel ini terdapat tujuh kolom yaitu id yang merupakan id *user*, nama *user*, alamat *user,* no\_hp, *username, password* dan juga status apakah sudah konfirm atau masih pending. Untuk lebih jelas dapat dilihat pada tabel 3.2.

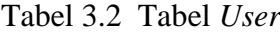

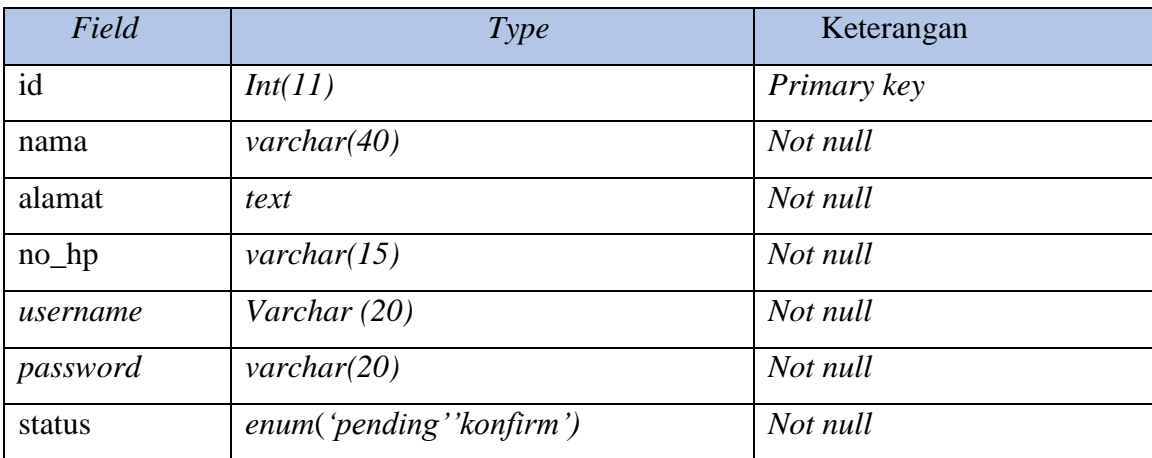

# c. Produk

Pada tabel ini terdapat lima kolom yaitu id\_produk, nama\_produk, harga, status produk dan juga gambar\_produk. Lebih jelas dapat dilihat pada tabel 3.3.

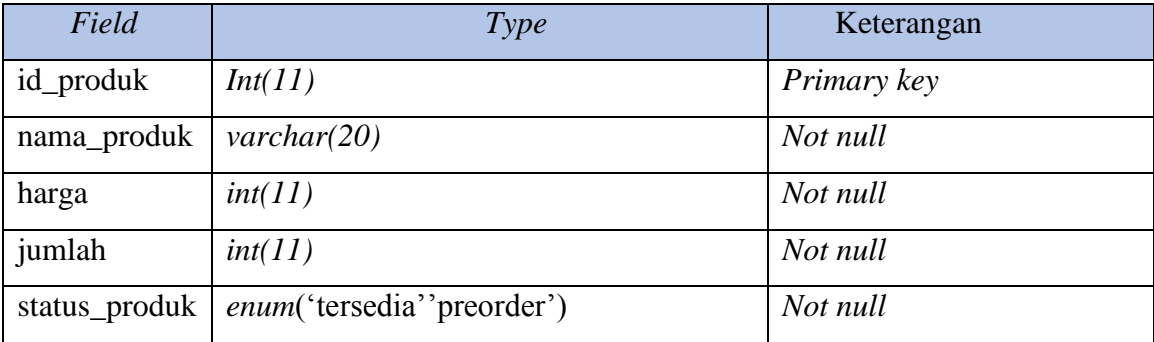

Tabel 3.3 Tabel Produk

# d. Pesanan

Dalam tabel ini terdapat tujuh kolom yaitu id\_pesanan yang merupakan *primary key,*  id\_produk dan id\_user sebagai *foreign key,* serta juga terdapat tanggal\_pesan, tanggal\_selesai, status\_pesanan dan juga status\_bayar. Lebih jelas dapat dilihat pada tabel 3.4.

Tabel 3.4 Tabel Pesanan

| Field           | Type                                     | Keterangan  |
|-----------------|------------------------------------------|-------------|
| id_pesanan      | Int(11)                                  | Primary key |
| id_produk       | Int(11)                                  | Foreign key |
| id_user         | Int(11)                                  | Foreign key |
| jumlah_pesanan  | Int(11)                                  | Not null    |
| tanggal_pesan   | datetime                                 | Not null    |
| tanggal_selesai | datetime                                 | Not null    |
| status_pesanan  | <i>enum</i> ('selesai''pending''proses') | Not null    |
| status_bayar    | <i>enum</i> ('lunas''belum lunas')       | Not null    |

### e. Bahan

Pada tabel ini terdapat tiga kolom yaitu id\_bahan, nama\_bahan dan juga status bahan. Lebih jelas dapat dilihat pada tabel 3.5.

Tabel 3.5 Tabel Bahan

| Field    | Type    | Keterangan         |
|----------|---------|--------------------|
| id_bahan | Int(11) | <i>Primary key</i> |

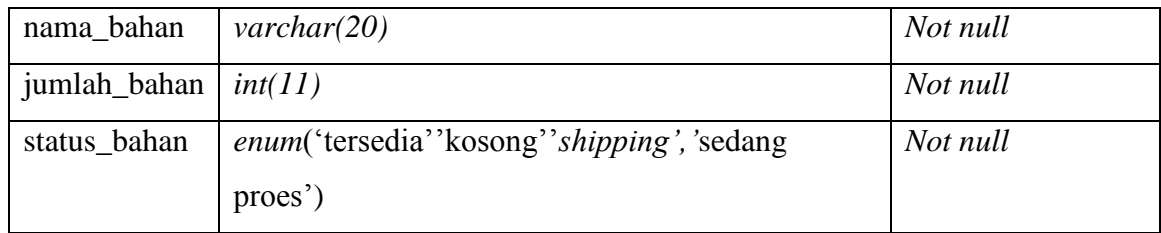

# f. Bahan Produk

Tabel ini merupakan tabel hasil gabungan dari produk dan bahan, di mana adanya keterkaitan antar kedua tabel tersebut sehingga terbentuklah tabel dengan nama bahan\_produk. Isi dari tabel ini terdiri dari tiga kolom yaitu id\_bahan\_produk yang merupakan *primari key,* id\_produk dan juga id\_bahan yang keduanya sebagai *foreign key.*  Lebih detail dapat dilihat pada tabel 3.6.

Tabel 3.6 Tabel Bahan Produk

<span id="page-42-0"></span>

| Field                       | Type    | Keterangan         |
|-----------------------------|---------|--------------------|
| id_bahan_produk   $Int(11)$ |         | Primary key        |
| id_produk                   | Int(11) | <i>Foreign key</i> |
| id_bahan                    | Int(11) | Foreign key        |

# **BAB IV HASIL DAN PEMBAHASAN**

### <span id="page-43-0"></span>**4.1 Hasil Implementasi**

Tahapan ini merupakan penerapan dari desain yang telah dibuat sebelumnya kedalam bentuk web. Berikut beberapa implementasinya :

a. Halaman Login Pembeli

Halaman ini terdapat form yang merupakan awal dari seorang pembeli ketika hendak masuk ke sistem. Pada halaman ini juga nantinya pembeli diminta untuk memasukkan *username* dan *password* sehingga bisa masuk ke sistem. Lebih jelas dapat dilihat pada Gambar 4.1.

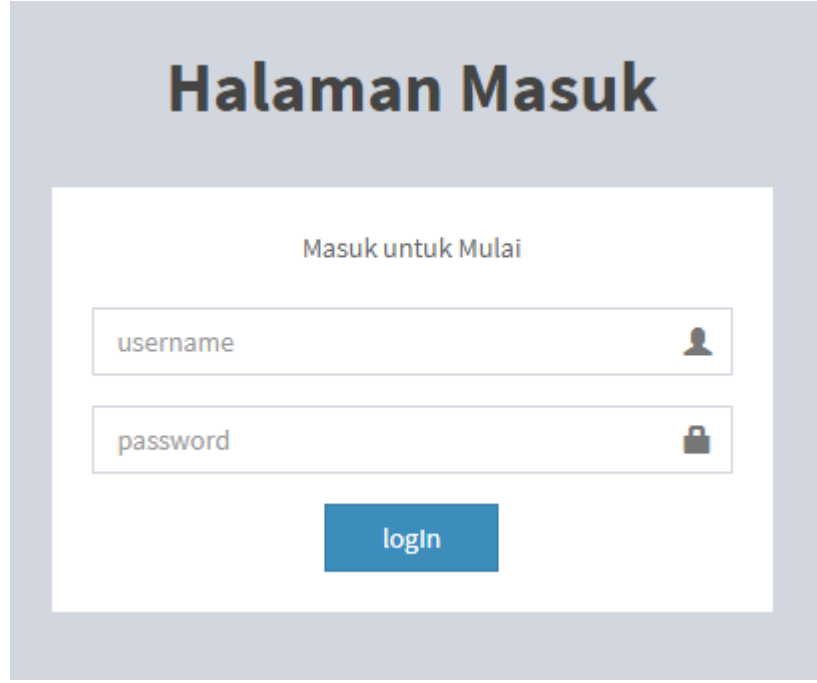

**Gambar 4.1** Halaman Login Pembeli

b. Halaman Register Pembeli

Halaman ini merupakan halaman awal ketika seorang pembeli ingin mengakses sitem maka ia harus registrasi terlebih dahulu sehingga nantinya bisa masuk ke sistem menggunakan *username* dan *password* yang telah dibuat. Lebih jelasnya dapat dilihat pada Gambar 4.2 berikut ini.

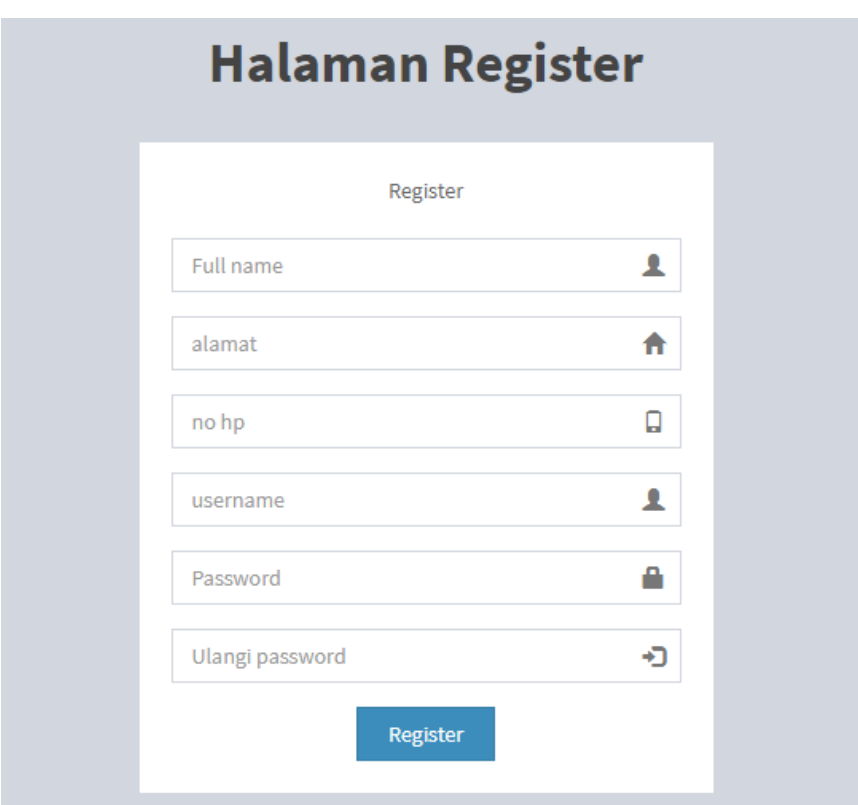

**Gambar 4.2** Halaman Register Pembeli

c. Halaman Login Admin

Halaman ini ini mengimplementasikan kerangka dari halaman login admin yang berupa formulir yang dapat diisi oleh admin dengan menggunakan *username* dan Password. Berikut halamannnya.

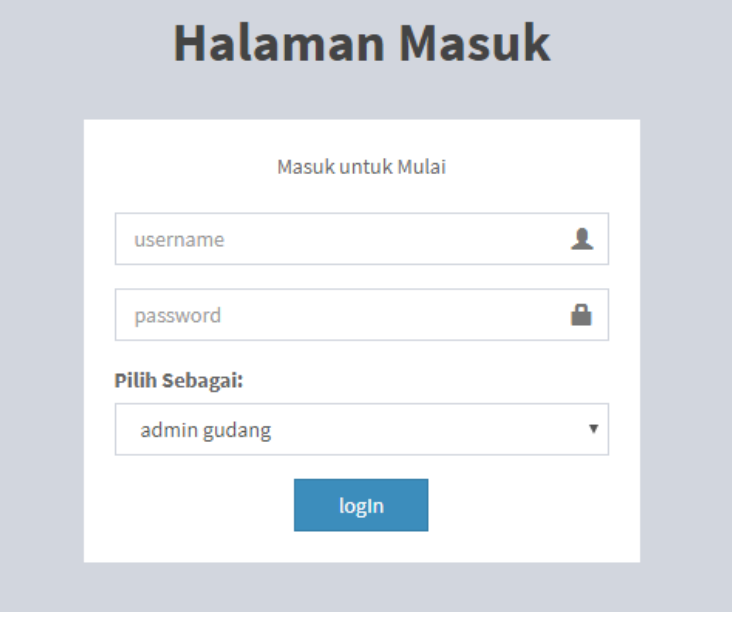

**Gambar 4.3** Halaman Login Admin

### d. Halaman Utama Pembeli

Pada halaman utama ini pembeli langsung akan disuguhkan dengan tampilan berupa formulir untuk pemesanan barang yang berupa nama barang dan juga jumlah barang yang ingin di pesan oleh pembeli.

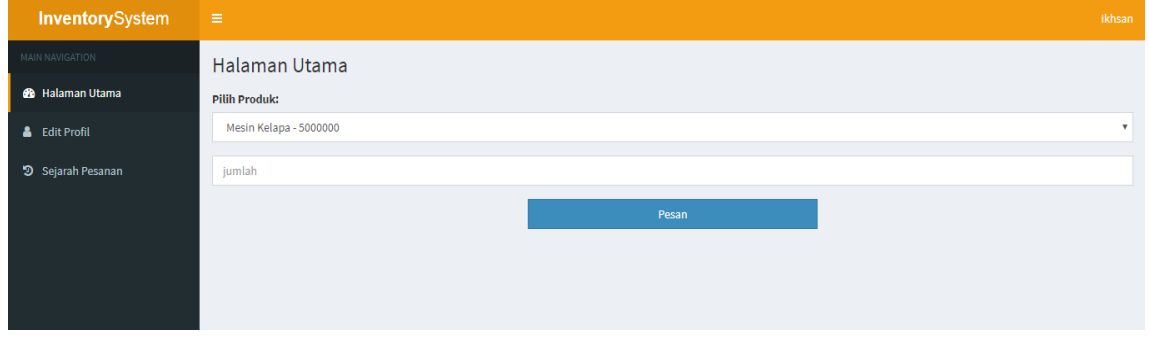

**Gambar 4.4** Halaman Utama Pembeli

## e. Halaman Edit Profil Pembeli

Halaman edit terdapat formulir yang yang berisi data diri pembeli. Pada halaman ini jugalah pembeli dapat memperbaharui data diri. Terlihat pada Gambar 4.5

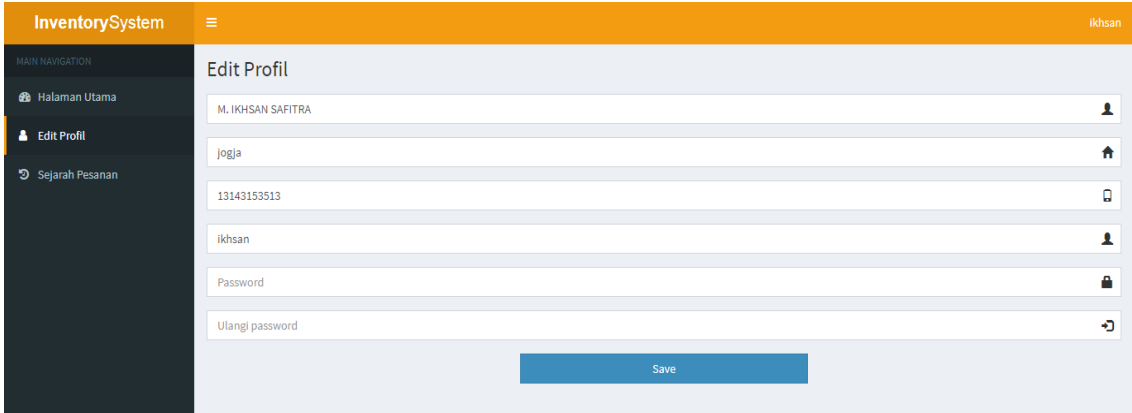

**Gambar 4.5** Halaman Edit Profil

f. Halaman Sejarah Pesan

Pada halaman ini terdapat tabel yang berisi daftar barang dan jumlah barang yang telah dipesan oleh pembeli sebelumnya.Halaman lengkap dapat dilihat pada Gambar 4.6

| InventorySystem                         | $\equiv$                | ikhsan         |                   |                         |               |                      |                        |  |  |  |
|-----------------------------------------|-------------------------|----------------|-------------------|-------------------------|---------------|----------------------|------------------------|--|--|--|
| MAIN NAVIGATION                         |                         | <b>History</b> |                   |                         |               |                      |                        |  |  |  |
| <b>@</b> Halaman Utama<br>& Edit Profil |                         | Data Pesanan   |                   |                         |               |                      |                        |  |  |  |
| <b>D</b> Sejarah Pesanan                | <b>No</b>               |                | Pesanan           | Jumlah                  | <b>Status</b> | <b>Tanggal Pesan</b> | <b>Tanggal Selesai</b> |  |  |  |
|                                         | $\mathbf{1}$            |                | perajang elektrik | $\overline{2}$          | pending       | 2018-08-02 07:35:19  |                        |  |  |  |
|                                         | $\overline{2}$          |                | perajang elektrik | $\overline{\mathbf{3}}$ | pending       | 2018-08-06 21:12:15  |                        |  |  |  |
|                                         | $\overline{\mathbf{3}}$ |                | perajang elektrik |                         | pending       | 2018-08-06 23:52:06  |                        |  |  |  |
|                                         |                         |                |                   |                         |               |                      |                        |  |  |  |

**Gambar 4.6** Halaman Sejarah Pesan

# g. Halaman Utama Admin

Halaman ini berisi tampilan awal setelah admin login kedalam sistem. Pada halaman ini terdapat ringkasan tentang jumlah pesanan, pesanan yang sedang proses, pesanan yang belum dikonfirmasi. Lebih jelas dapat dilihat pada Gambar 4.7

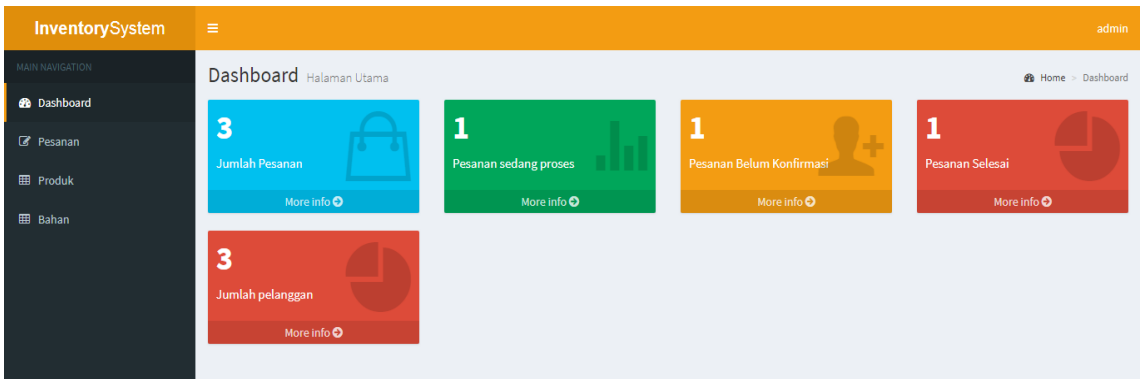

**Gambar 4.7** Halaman Utama Admin

## h. Halaman Pesanan

Pada halaman ini terdapat tabel yang berisi data-data pesanan dari pembeli yang bisa dilihat oleh admin. Pada halaman ini pulalah admin dapat mengeksekusi pesanan apakah mengkonfirmasi ataukah menghapus pesanan.

| <b>Inventory</b> System | $\equiv$       |                                                       |                                 |                |               |                      | admin         |  |  |  |  |
|-------------------------|----------------|-------------------------------------------------------|---------------------------------|----------------|---------------|----------------------|---------------|--|--|--|--|
| MAIN NAVIGATION         |                | Pesanan Manajemen Pesanan<br><b>eb</b> Home > Pesanan |                                 |                |               |                      |               |  |  |  |  |
| <b>B</b> Dashboard      |                |                                                       |                                 |                |               |                      |               |  |  |  |  |
| <b>Z</b> Pesanan        | Show           | Data Pesanan<br>$10$ $\sqrt{ }$ entries<br>Search:    |                                 |                |               |                      |               |  |  |  |  |
| <b>EB</b> Produk        | <b>No</b>      | Pemesan                                               | Pesanan                         | <b>Jumlah</b>  | <b>Status</b> | <b>Tanggal Pesan</b> | $\#$          |  |  |  |  |
| <b>EE</b> Bahan         | $\overline{1}$ | ikhsan<br>jakal km 14<br>085229000031                 | perajang elektrik<br>(preorder) | $\overline{2}$ | pending       | 2018-08-02 07:35:19  | update status |  |  |  |  |
|                         | $\overline{2}$ | arma<br>jalan kaliurang km 15<br>081234567890         | mesin kopi<br>(tersedia)        | 1              | pending       | 2018-08-07 06:00:00  | update status |  |  |  |  |
|                         |                | Showing 1 to 2 of 2 entries                           |                                 | Previous       | Next          |                      |               |  |  |  |  |

**Gambar 4.8** Halaman Pesanan

### i. Halaman Produk

Halaman ini menampilkan tabel yang berisi produk apasaja yang terdapat pada CV.Tunas Karya. Pada halaman ini jugalah admin dapat melakukan aksi apakah ingin memperbaharui ataupun menghapus produk.

| <b>Inventory</b> System | $\equiv$       | admin                                             |         |                |               |                                                        |  |  |  |  |
|-------------------------|----------------|---------------------------------------------------|---------|----------------|---------------|--------------------------------------------------------|--|--|--|--|
| <b>MAIN NAVIGATION</b>  |                | Produk Manajemen Produk<br><b>8</b> Home > Produk |         |                |               |                                                        |  |  |  |  |
| <b>B</b> Dashboard      | Data produk    |                                                   |         |                |               | <b>Tambah Produk</b>                                   |  |  |  |  |
| C Pesanan               |                |                                                   |         |                |               |                                                        |  |  |  |  |
| <b>EB</b> Produk        | Show           | $10 \times$ entries                               |         |                | Search:       |                                                        |  |  |  |  |
| <b>EB</b> Bahan         | <b>No</b>      | <b>Nama Produk</b>                                | Harga   | Jumlah         | <b>Status</b> |                                                        |  |  |  |  |
|                         | $\mathbf{1}$   | Mesin Kelapa                                      | 5000000 | $\overline{2}$ | tersedia      | $\mathbb{Z}$ edit<br><b>finapus</b><br><b>IE</b> bahan |  |  |  |  |
|                         | $\overline{2}$ | perajang elektrik                                 | 2000000 | $\circ$        | preorder      | $\mathbb{Z}$ edit<br><b>自hapus</b><br><b>E</b> bahan   |  |  |  |  |
|                         | 3              | mesin kopi                                        | 3000000 | $\overline{2}$ | tersedia      | $\mathbb{Z}$ edit<br><b>自hapus</b><br>i≣ bahan         |  |  |  |  |
|                         |                | Showing 1 to 3 of 3 entries                       |         |                |               |                                                        |  |  |  |  |
|                         |                |                                                   |         | Previous       | Next          |                                                        |  |  |  |  |
|                         |                |                                                   |         |                |               |                                                        |  |  |  |  |

**Gambar 4.9** Halaman Produk

j. Halaman Tambah Produk

Pada halaman ini terdapat formulir yang berisi nama produk, harga produk, jumlah produk dan juga status produk yang nantinya bisa ditambahkan ke tabel produk.

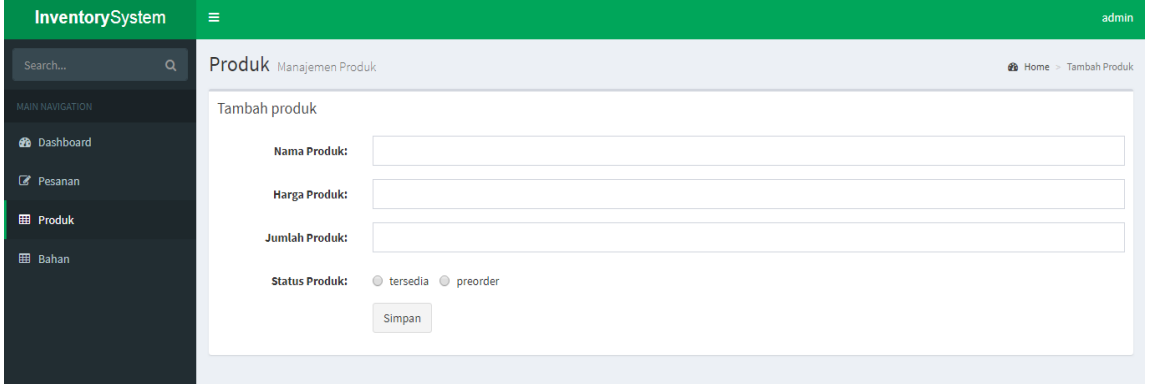

**Gambar 4.10** Halaman Tambah Produk

k. Halaman Edit Produk

Halaman ini merupakan implementasi dari kerangka desain yang telah dibuat sebelumnya. Pada halaman ini terdapat formulir yang isinya berkaitan dengan produk yang telah ada sebelumnya untuk bisa di perbaharui.

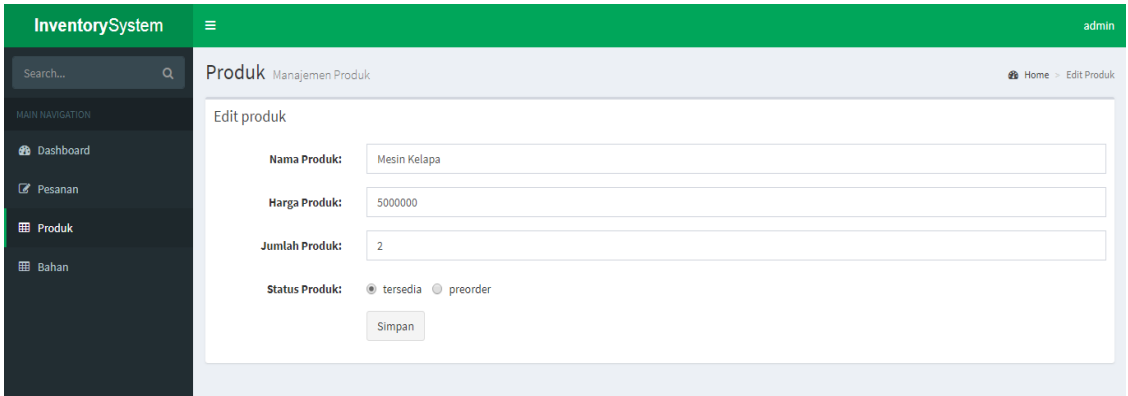

**Gambar 4.11** Halaman Edit Produk

### l. Halaman Bahan

Pada halaman ini terdapat tabel yang merupakan bahan-bahan dari produk. Tabel tersebut berisi nama bahan, jumlah bahan dan juga status bahan. Pada halaman ini juga terdapat aksi apakah ingin mengedit bahan ataupun menghapus bahan. Selain itu juga pada halaman ini terdapat tombol tambah bahan yang nantinya apabila di klik akan masuk ke halaman tambah bahan. Lebih jelas dapat dilihat pada Gambar 4.12

| InventorySystem    | Ξ                        | admin                                          |                 |                                     |                                            |  |  |  |  |  |  |
|--------------------|--------------------------|------------------------------------------------|-----------------|-------------------------------------|--------------------------------------------|--|--|--|--|--|--|
| MAIN NAVIGATION    |                          | Bahan Manajemen Bahan<br><b>8</b> Home > Bahan |                 |                                     |                                            |  |  |  |  |  |  |
| <b>B</b> Dashboard |                          | Data Bahan                                     |                 |                                     |                                            |  |  |  |  |  |  |
| C Pesanan          |                          |                                                |                 |                                     |                                            |  |  |  |  |  |  |
| <b>EE</b> Produk   | Show $10 \times$ entries |                                                |                 | Search:                             |                                            |  |  |  |  |  |  |
| <b>EB</b> Bahan    | <b>No</b>                | Nama bahan                                     | Jumlah          | <b>Status</b>                       | #                                          |  |  |  |  |  |  |
|                    | 1                        | aluminium                                      | 10              | tersedia                            | $\mathbb{Z}$ edit<br><b><i>a</i></b> hapus |  |  |  |  |  |  |
|                    | $\overline{2}$           | paku                                           | 60              | tersedia                            | $\mathbb{Z}$ edit<br><b>窗hapus</b>         |  |  |  |  |  |  |
|                    | $\overline{\mathbf{3}}$  | kayu                                           | 30 <sub>o</sub> | tersedia                            | $\mathbb Z$ edit<br><b>自hapus</b>          |  |  |  |  |  |  |
|                    | 4                        | kayu                                           | 50              | tersedia                            | $\mathbb Z$ edit<br><b>窗hapus</b>          |  |  |  |  |  |  |
|                    |                          | Showing 1 to 4 of 4 entries                    |                 | Next<br>Previous<br>$\vert 1 \vert$ |                                            |  |  |  |  |  |  |

**Gambar 4.12** Halaman Bahan

### m. Halaman Edit Bahan

Setelah pada halaman sebelumnya yaitu halaman bahan kita klik tombol edit maka akan diarahkan kehalaman berikut ini yaitu halaman edit bahan. Pada halaman ini kita akan menjumpai formulir yang berisi nama bahan, jumlah bahan dan juga status bahan yang nantinya dapat kita perbaharui.

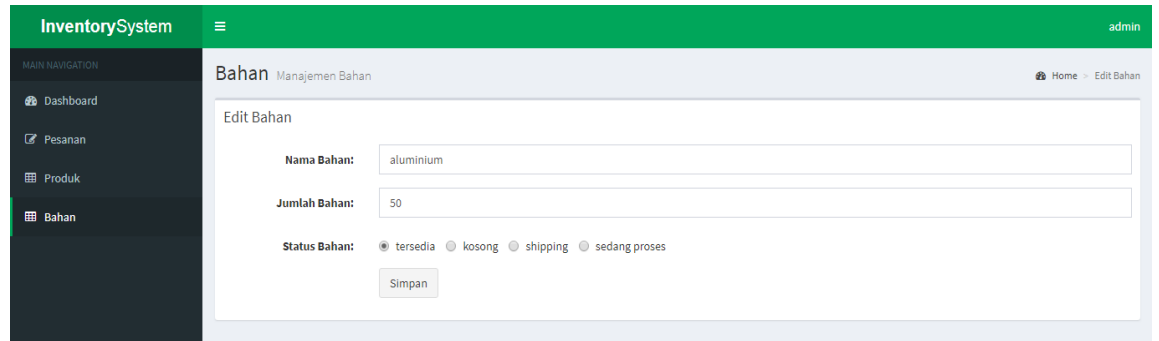

**Gambar 4.13** Halaman Edit Bahan

# **4.2 Pengujian Sistem**

Pada tahap pengujian ini dilakukan dua cara pengujian yaitu *Error Handling* dan *User Assessment.*

# *4.2.1 Error Handling*

Tahap ini merupakan langkah lanjutan setelah program selesai dibuat yaitu menguji apakah sistem yang dibuat dapat berjalan dengan baik atau tidak. Pada tahap ini juga akan dilihat apakah ada kesalahan program saat dijalankan atau tidak.

a. Register User

Setelah mengisi semua data sesuai informasi yang benar pada halaman register maka nanti user akan mendapatkan *username* dan *password* setelah di konfirmasi oleh admin. Setelah itu maka *user* akan dapat mengakses sistem. Namun jika *password* tidak singkron maka akan muncul halaman seperti Gambar 4.14

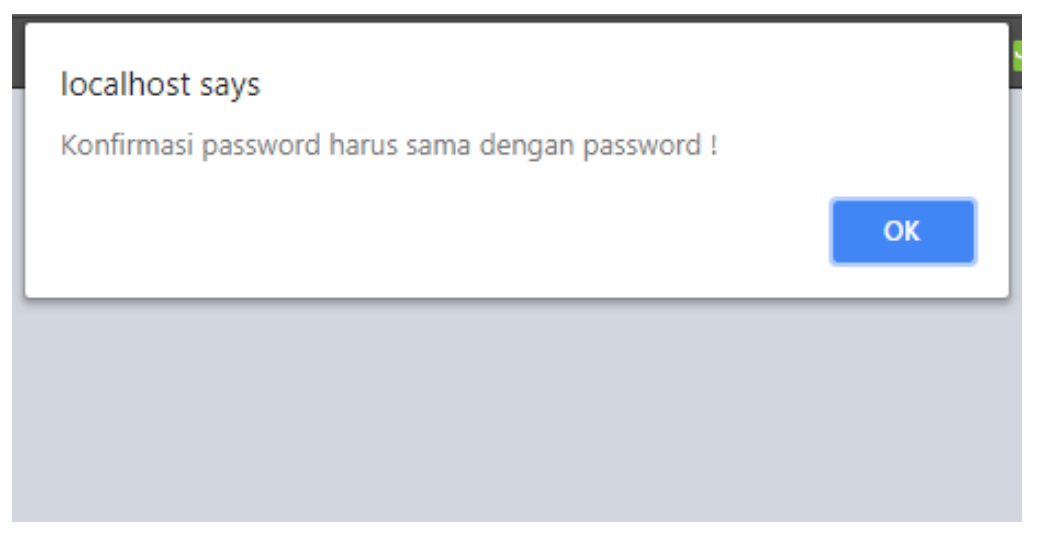

**Gambar 4.14** kesalahan memasukkan konfirmasi *password*

### b. Login

Setelah mendapatkan *username* dan *password* maka user nantinya dapat melakukan login dengan memasukkan *username* dan *password* yang benar maka akan diarahkan ke halaman awalan *user*, jika salah maka akan muncul seperti Gambar 4.15

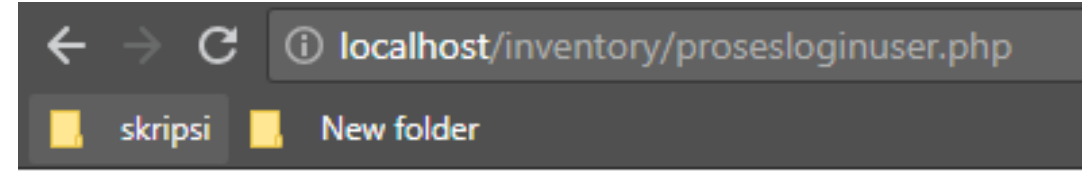

Username atau password salah

**Gambar 4.15** kesalahan memasukkan *username* atau *password*

c. Pesan Produk

Setelah *login* maka *user* akan masuk ke halaman awal yang berisi formulir yang terdapat daftar produk yang dapat dibeli. Setelah itu maka pembeli dapat memesan produk yang tersedia seperti Gambar 4.16

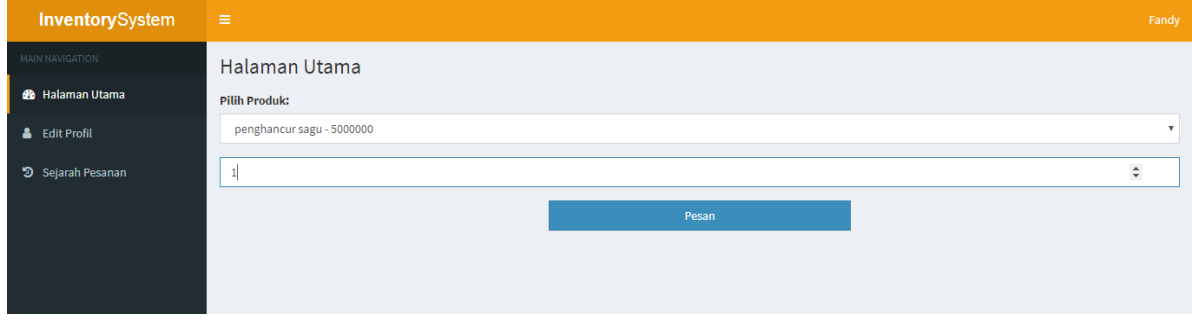

**Gambar 4.16** Proses Memesan Produk

d. Sejarah Pesan

Ini adalah gambaran setelah seorang pembeli melakukan proses pemesanan maka pembeli dapat melihat apa yang telah ia pesan melalui halaman sejarah pesan. Ketika semua data yang diisi benar maka akan muncul di halaman sejarah pesanan seperti Gambar 4.17

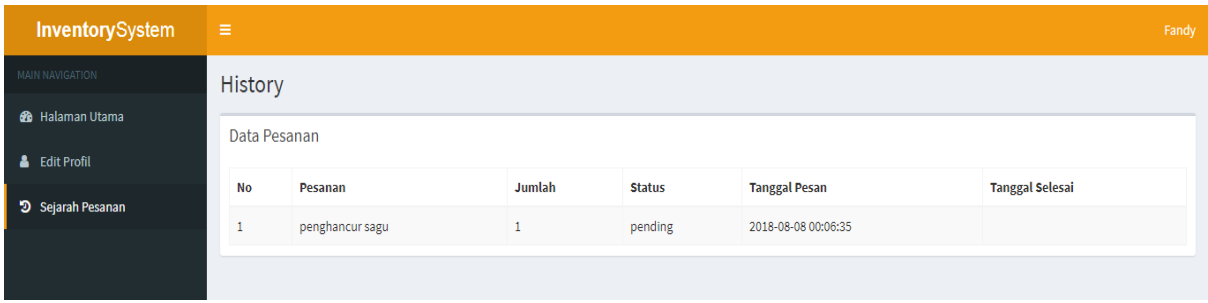

Gambar 4.17 Proses Sejarah Pesanan

e. Konfirmasi Pembelian

Setelah pembeli melakukan pemesanan melalui sistem maka apa yang dipesan oleh pembeli akan masuk kedalam sistem admin untuk di konfirmasi.

| <b>Inventory</b> System | $\equiv$       | admin                                                |                                 |                         |               |                      |                        |                             |  |  |  |  |
|-------------------------|----------------|------------------------------------------------------|---------------------------------|-------------------------|---------------|----------------------|------------------------|-----------------------------|--|--|--|--|
| MAIN NAVIGATION         |                | Pesanan Manajemen Pesanan<br><b>@</b> Home > Pesanan |                                 |                         |               |                      |                        |                             |  |  |  |  |
| <b>@</b> Dashboard      |                | Data Pesanan                                         |                                 |                         |               |                      |                        |                             |  |  |  |  |
| <b>Z</b> Pesanan        | Show           | $10$ $\times$ entries<br>Search:                     |                                 |                         |               |                      |                        |                             |  |  |  |  |
| <b>田 Produk</b>         | <b>No</b>      | Pemesan                                              | Pesanan                         | <b>Jumlah</b>           | <b>Status</b> | <b>Tanggal Pesan</b> | <b>Tanggal Selesai</b> | Aksi                        |  |  |  |  |
| <b>田 Bahan</b>          | $\mathbf{1}$   | arma<br>jalan kaliurang km 15<br>081234567890        | mesin kopi<br>(tersedia)        | $\mathbf{1}$            | selesai       | 2018-08-07 06:00:00  |                        | <b>B</b> hapus              |  |  |  |  |
|                         | $\overline{2}$ | M. IKHSAN SAFITRA<br>jogja<br>13143153513            | perajang elektrik<br>(tersedia) | $\overline{\mathbf{3}}$ | proses        | 2018-08-06 21:12:15  |                        | <b>會hapus</b><br>Perbaharui |  |  |  |  |
|                         | 3              | arma<br>jalan kaliurang km 15<br>081234567890        | perajang elektrik<br>(tersedia) | $\mathbf{1}$            | pending       | 2018-08-07 06:30:41  |                        | <b>自hapus</b><br>Konfirmasi |  |  |  |  |
|                         | 4              | Fandy Metri<br>jogja<br>032834284934                 | penghancur sagu<br>(tersedia)   | $\mathbf{1}$            | pending       | 2018-08-08 00:06:35  |                        | <b>自hapus</b><br>Konfirmasi |  |  |  |  |

**Gambar 4.18** Proses Pesanan

# f. Konfirmasi Pesanan

Setelah dikonfirmasi oleh admin maka pesanan akan segera di proses. Namun ketika admin tidak menyetujui maka pesanan akan dihapus.

| <b>Inventory</b> System | $\equiv$                |                                                        |                                 |               |               |                      |                        |                             |  |  |  |  |
|-------------------------|-------------------------|--------------------------------------------------------|---------------------------------|---------------|---------------|----------------------|------------------------|-----------------------------|--|--|--|--|
| <b>MAIN NAVIGATION</b>  |                         | Pesanan Manajemen Pesanan<br><b>Sta</b> Home > Pesanan |                                 |               |               |                      |                        |                             |  |  |  |  |
| <b>@</b> Dashboard      |                         | Data Pesanan                                           |                                 |               |               |                      |                        |                             |  |  |  |  |
| <b><i>C</i></b> Pesanan |                         | v entries<br>Show<br>Search:<br>10                     |                                 |               |               |                      |                        |                             |  |  |  |  |
| <b>EB</b> Produk        | No                      | Pemesan                                                | Pesanan                         | <b>Jumlah</b> | <b>Status</b> | <b>Tanggal Pesan</b> | <b>Tanggal Selesai</b> | Aksi                        |  |  |  |  |
| <b>EB</b> Bahan         | $\mathbf{1}$            | arma<br>jalan kaliurang km 15<br>081234567890          | mesin kopi<br>(tersedia)        | $\mathbf{1}$  | selesai       | 2018-08-07 06:00:00  |                        | <b>f</b> hapus              |  |  |  |  |
|                         | $\overline{2}$          | M. IKHSAN SAFITRA<br>jogja<br>13143153513              | perajang elektrik<br>(tersedia) | 3             | proses        | 2018-08-06 21:12:15  |                        | <b>窗hapus</b><br>Perbaharui |  |  |  |  |
|                         | $\overline{\mathbf{3}}$ | arma<br>jalan kaliurang km 15<br>081234567890          | perajang elektrik<br>(tersedia) | $\mathbf{1}$  | pending       | 2018-08-07 06:30:41  |                        | <b>窗hapus</b><br>Konfirmasi |  |  |  |  |
|                         | 4                       | <b>Fandy Metri</b><br>jogja<br>032834284934            | penghancur sagu<br>(tersedia)   | $\mathbf{1}$  | proses        | 2018-08-08 00:06:35  |                        | <b>窗hapus</b><br>Perbaharui |  |  |  |  |

**Gambar 4.19** Admin Menyetujui Pesanan

g. Pemberitahuan Pesanan Selesai

Setelah pesanan disetujui maka pesanan akan diprose dalam jangka waktu tertentu. Saaat pengerjaan Selesai maka sistem akan memberitahukan kepada pembeli bahwa pesanannya selesai. Dapat dilihat seperti Gambar 4.20

| InventorySystem          | $\equiv$<br>Fandy |                 |               |               |                      |                        |  |
|--------------------------|-------------------|-----------------|---------------|---------------|----------------------|------------------------|--|
| MAIN NAVIGATION          | History           |                 |               |               |                      |                        |  |
| <b>8</b> Halaman Utama   |                   | Data Pesanan    |               |               |                      |                        |  |
| <b>&amp;</b> Edit Profil |                   |                 |               |               |                      |                        |  |
| 9 Sejarah Pesanan        | <b>No</b>         | Pesanan         | <b>Jumlah</b> | <b>Status</b> | <b>Tanggal Pesan</b> | <b>Tanggal Selesai</b> |  |
|                          | $\mathbf{1}$      | penghancur sagu |               | selesai       | 2018-08-08 00:06:35  | 2018-08-08 06:22:39    |  |
|                          |                   |                 |               |               |                      |                        |  |

**Gambar 4.20** Pesanan Selesai

# *4.2.2 User Assessment*

Setelah E*rror Handling*, maka dilakukan penilaian oleh *user* yang bertujuan untuk mengetahui apakah sistem sudah layak digunakan ataukah belum. Pada tahap proses penilaian dilakukan dengan menyebarkan kuisioner kepada 5 responden yang nantinya akan dibuat persentase dari penilaiannya.

Pada saat penilaian sistem penulis memberikan mereka kebebasan untuk mencoba sabagai user dan juga sebagai admin. Berikut hasilnya:

Keterangan Nilai:

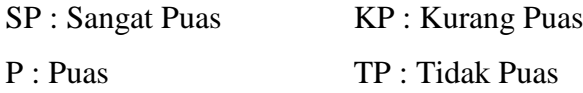

#### a. Sebagai User

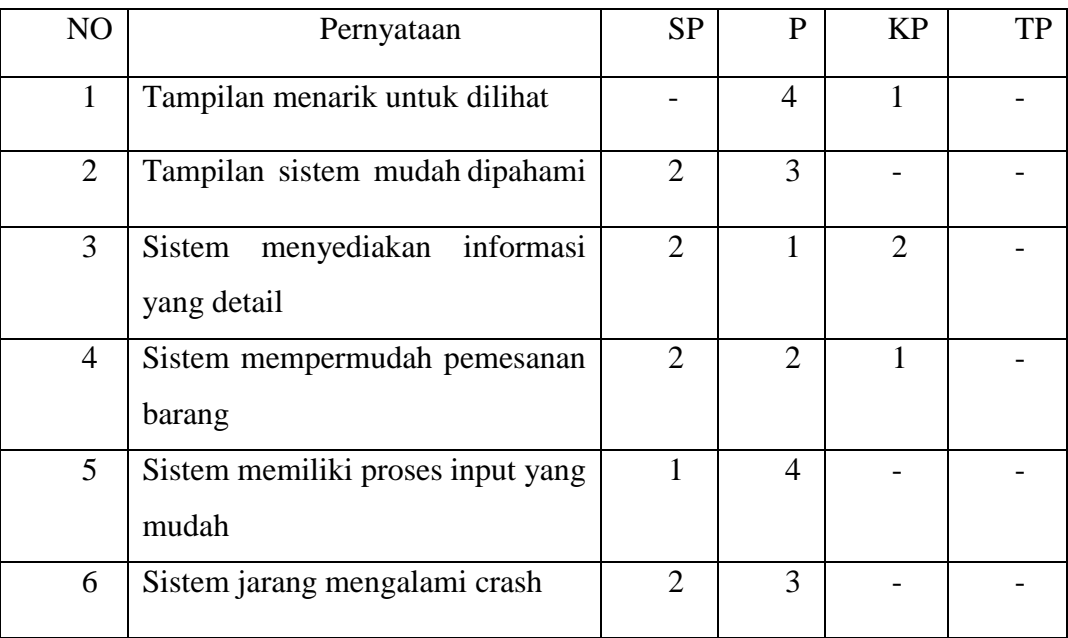

Dari hasil penilaian diatas maka akan dibuat perhitungan sebagai berikut :

 $R = p/q * 100$ 

Keterangan :

R : Prosentase

P : Jumlah jawaban tiap soal

Q : Total Responden

Dari perumusan diatas maka akan dapat disimpulkan bahwa :

1. Mengenai tampilan sebanyak 80% dari total responden mengatakan puas sedangkan 20% sisanya mengatakan kurang puas. Hal ini berdasar perhitungan yaitu:

Kategori Puas R =  $4/5*100$  Kurang Puas R =  $1/5*100$  $R = 80\%$   $R = 20\%$ 

2. Kemudahan memahami tampilan, sebanyak 40% responden mengatakan sangat puas dan 60% mengatakan puas. Hal ini berdasar perhitungan yaitu:

Kategori Sangat Puas  $R = 2/5*100$  Puas  $R = 3/5*100$  $R = 40\%$   $R = 60\%$ 

3. Mengenai sistem menyediakan informasi yang detail, sebanyak 40 % responden mengatakan sangat puas, 20% mengatakan puas dan 40% mengatakan kurang puas. Hal ini berdasar perhitungan yaitu

Kategori Sangat Puas  $R = 2/5*100$  Puas  $R = 1/5*100$  Kurang Puas  $R = 2/5*100$ 

$$
R = 40\% \t\t R = 20\% \t\t R = 40\%
$$

4. Dasi segi pemesanan barang, sebanyak 40% responden mengatakan sangat puas, 40% mengatakan puas dan 20% mengatakan kurang puas. Hal ini berdasar perhitungan yaitu

Kategori Sangat Puas R =  $2/5*100$  Puas R =  $2/5*100$  Kurang Puas R =  $1/5*100$  $R = 40\%$   $R = 40\%$   $R = 40\%$ 

5. Dari segi proses inputan, sebanyak 20% mengatakan sangat puas dan 80% mengatakan puas. Hal ini berdasar perhitungan yaitu:

Kategori Sangat Puas  $R = 1/5*100$  Puas  $R = 4/5*100$  $R = 20\%$   $R = 80\%$ 

6. Crash pada sistem, sebanyak 40% mengatakan sangat puas dan 60% mengatakan puas. Hal ini berdasar perhitungan yaitu:

Kategori Sangat Puas  $R = 2/5*100$  Puas  $R = 3/5*100$  $R = 40\%$   $R = 60\%$ 

b. Sebagai Admin

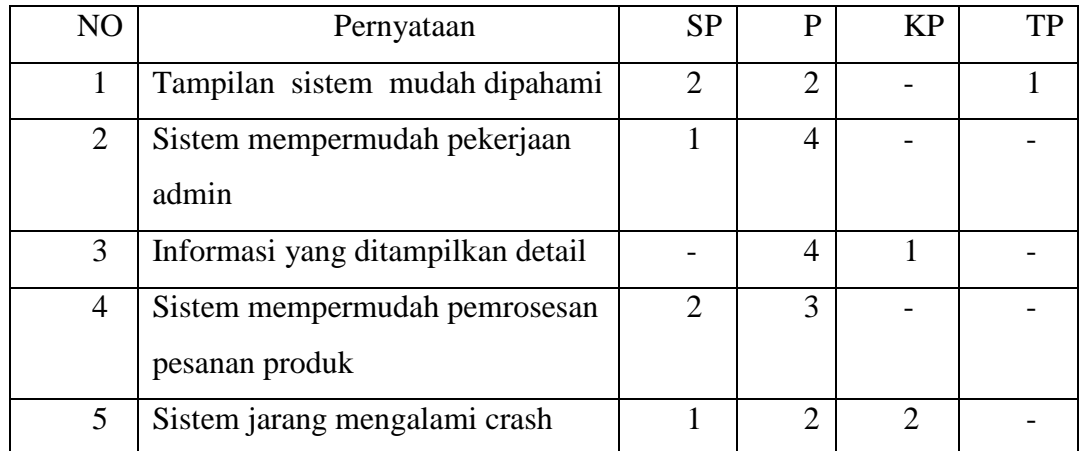

Dari tabel diatas dapat disimpulkan bahwa :

1. Mengenai tampilan mudah dipahami, sebanyak 40% dari total responden mengatakan sangat puas sedangkan 40% mengatakan puas dan 20% mengatakan tidak puas. Hal ini berdasar perhitungan yaitu:

Kategori Sangat Puas  $R = 2/5*100$  Puas  $R = 2/5*100$  Tidak Puas  $R = 1/5*100$  $R = 40\%$   $R = 40\%$   $R = 20\%$ 

2. Kemudahan pengerjaaan, sebanyak 20% responden mengatakan sangat puas dan 80% mengatakan puas. Hal ini berdasar perhitungan yaitu:

Kategori Sangat Puas  $R = 1/5*100$  Puas  $R = 4/5*100$ 

$$
R = 20\% \t\t R = 80\%
$$

3. Mengenai sistem menyediakan informasi yang detail, sebanyak 80% responden mengatakan puas, 20% mengatakan kurang puas. Hal ini berdasar perhitungan yaitu: Kategori Sangat Puas  $R = 4/5*100$  Puas  $R = 1/5*100$ 

$$
R = 80\%
$$
  $R = 20\%$ 

4. Dasi segi pemerosesan pemesanan barang, sebanyak 40% responden mengatakan sangat puas dan 60% mengatakan kurang puas. Hal ini berdasar perhitungan yaitu: Kategori Sangat Puas  $R = 2/5*100$  Kurang Puas  $R = 3/5*100$  $R = 40 \%$   $R = 60 \%$ 

5. Dari segi Crash saat dijalankan, sebanyak 20% mengatakan sangat puas dan 40% mengatakan puas dan 40 mengatakan kurang puas. Hal ini berdasar perhitungan yaitu:  
Kategori Sangat Puas R = 
$$
1/5*100
$$
 Puas R =  $2/5*100$  Kurang Puas R =  $2/5*100$  R = 40% R = 40%

# **BAB V KESIMPULAN DAN SARAN**

### <span id="page-56-1"></span><span id="page-56-0"></span>**5.1 Kesimpulan**

Saat semua proses telah dilalui maka saat itulah dibutuhkan sebuah kesimpulan yang merangkum semua proses tersebut. Dari awal penelitian ini hingga akhirnya pengujian sistem dan juga penilaian penulis mendapatkan bahwa 40% responden mengatakan sangat puas, 40% mengatakan puas dan hanya 20% yang mengatakan kurang puas akan sistem ini. Sehingga secara keseluruhan dapat disimpulkan bahwa sistem yang dibangun ini dapat mempermudah proses pemesanan barang pada CV.Tunas Karya oleh konsumen.

#### **5.2 Saran**

Dari awal proses penelitian sampai proses pengujian sistem, penulis menyadari begitu banyak kekurangan yang ada pada tugas akhir ini. Salah satunya tampilan yang masih sangat standar dan juga waktu yang sukup lama. Untuk itulah penulis mengharapkan saran dan kritik bagi pembaca sekalian sehingga perkembangan sistem ini lebih baik lagi kedepannya. Selain itu juga penulis menyarankan untuk sistem ini yang dengan masih banyak kekurangannya, dikemudian hari dapat dikembangkan lagi sehingga semakin mempermudah *user* dalam hal penggunaannya.

### <span id="page-57-0"></span>**DAFTAR PUSTAKA**

- Arief, M. (2011)*. Pemrograman Web Dinamis Menggunakan Php dan Mysql.* Yogyakarta: Andi.
- Handoko, T. (1999). *Dasar-dasar Manajemen Produksi dan Operasi*. Yogyakarta: BPFE.
- Johns, D. T., dan Harding. (2001). *Operations Management, alih bahasa Kresnohadi Ariyoto*. Jakarta: Salemba Empat.
- Kusuma, H. (2009). *Manajemen Produksi:Perencanaan dan Pengendalian Produksi.* Yogyakarta: Andi.
- Marom, C. (2002). *Sistem Akuntansi Perusahaan Dagang.* Jakarta: PT. Prenhalindo.
- Meliono, A. M. (1990). *Kamus Besar Bahasa Indonesia.* Jakarta: Balai Pustaka.
- Murdick, R. G. ( 1991). *[Sistem](http://www.sarjanaku.com/2011/03/sistem-ekonomi.html) Informasi Untuk Manajemen Modern*. Jakarta: Erlangga.
- Prawirosentono. (2005). *Riset Operasi Dan Ekonofisika*. Jakarta: PT Bumi Aksara.
- Schroeder, R. (2000). *Pengembilan Keputusan Dalam Suatu Fungsi Operasi, Edisi Ketiga*. Jakarta: Erlangga.
- Sutabari, T. (2005). *Sistem Informasi Manajemen*. Yogyakarta: Andi.
- Swastha, B., dan Irawan. (1990). *Manajemen Pemasaran Modern.* Yogyakarta: Liberty.
- Tampubolon. (2004). *Manajemen Operasional*. Jakarta: Ghalia Indonesia .
- Tjiptono, F. (1999). *Strategi Pemasaran.* Yogyakarta : Andi Offset.
- Winardi. (*1998*). *Ilmu Dan Seni Menjual.* Bandung : Nova*.*

# <span id="page-58-0"></span>**LAMPIRAN**